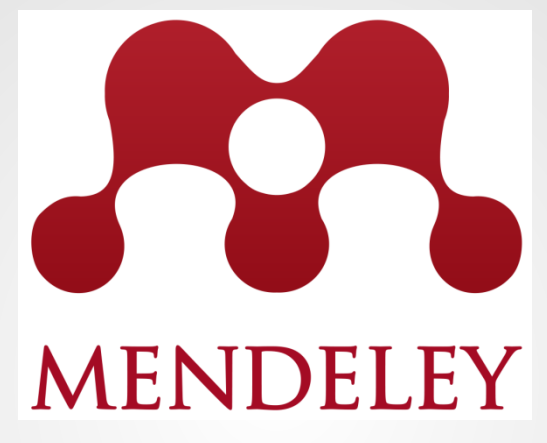

# Flávia Cassin (EESC)

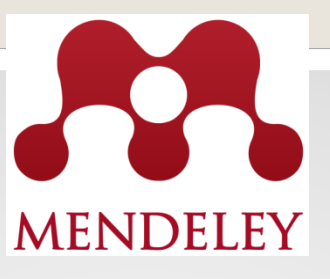

- **Software gratuito;**
- **Funcionalidades: gerenciar, compartilhar, ler, anotar e editar artigos científicos;**
- **Grande rede social acadêmica (forma uma base de dados colaborativa);**
- **Possui 7 mil estilos de referências;**

# **Espaço?**

# • **Versão free:**

- **são 3 grupos com até 25 participantes**
- **a partir de 5GB (\$4.99), 10GB (\$9.99) e ilimitado (\$14.99) – mensal**

# • **Versão CAPES: espaço ilimitado**

**\* Domínio de e-mail: quem utilizar o e-mail institucional, automaticamente terá seu perfil inserido neste grupo**

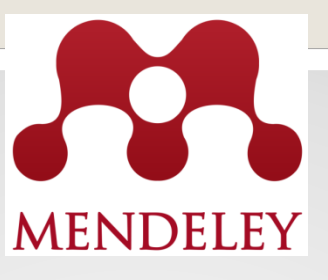

- **Possibilita interagir com editores de texto (Word, OpenOffice, LaTeX);**
- **Possibilita a criação de grupos de pesquisa e interação entre pesquisadores;**
- **Funciona nos sistemas operacionais (Windows, Mac e Linux)**

# **Disponível em 3 plataformas:**

- **Desktop**
- **Web**
- **Móvel**

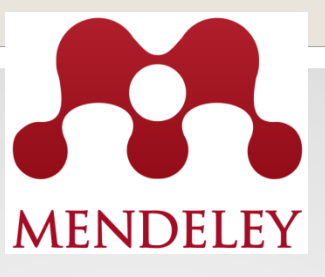

# **ACESSO**

# **Crie uma conta no Mendeley**

1º Passo: acesse o endereço: [www.mendeley.com](http://www.mendeley.com/)

2º Passo: Crie a conta: "Create account"

3º Passo: Preencha os campos com seus dados (Especifique o campo de estudo, status acadêmico e origem institucional)

4º Passo: Acesse sua conta em "**Sign in**" (insira e-mail e senha)

### **Orientações e Downloads Mendeley: Desktop, Web importer e Citation Plugin**

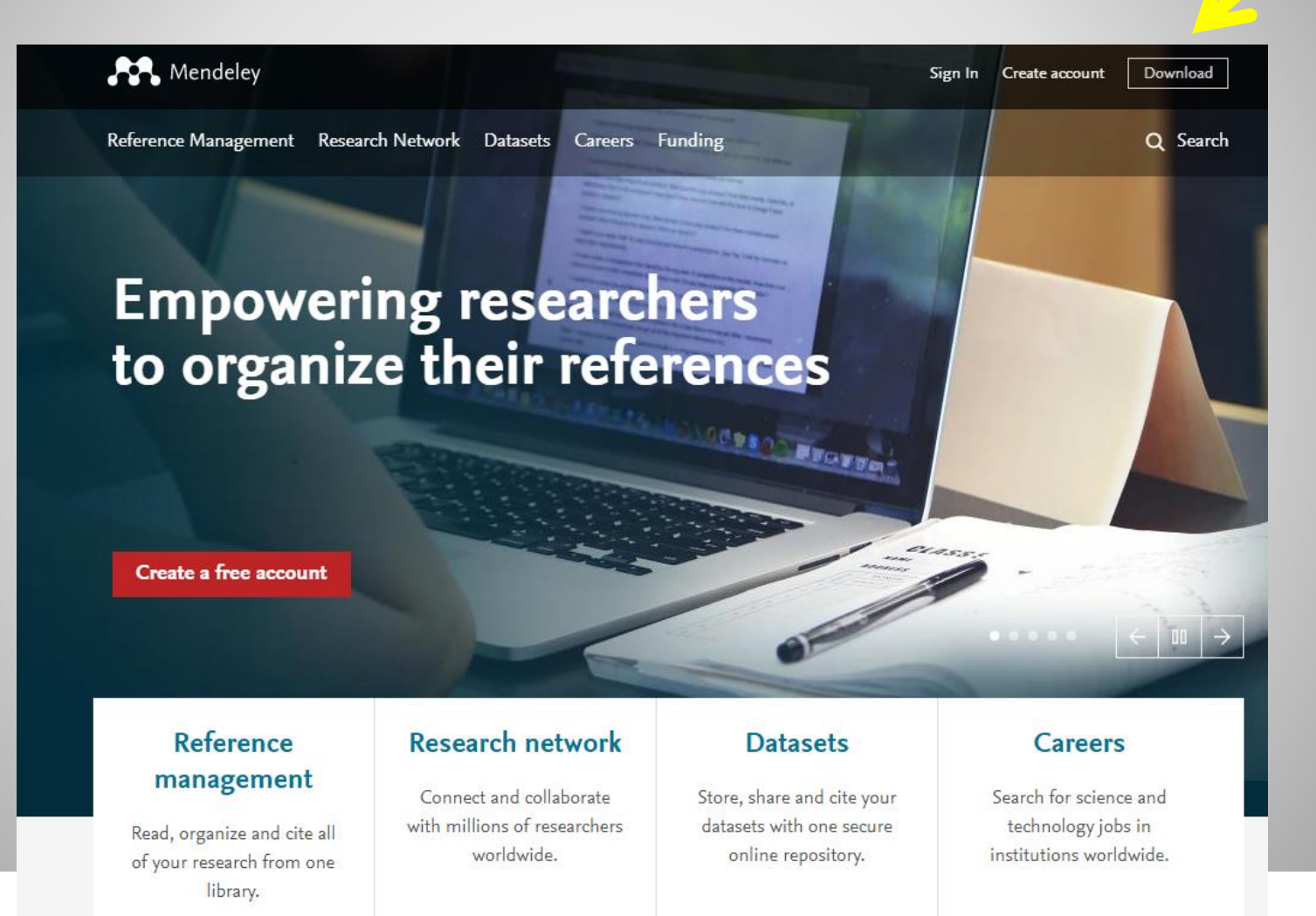

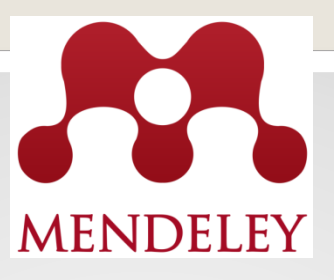

# **Instalação da versão Desktop via Mendeley web: abra a sua conta e clique em Download Mendeley**

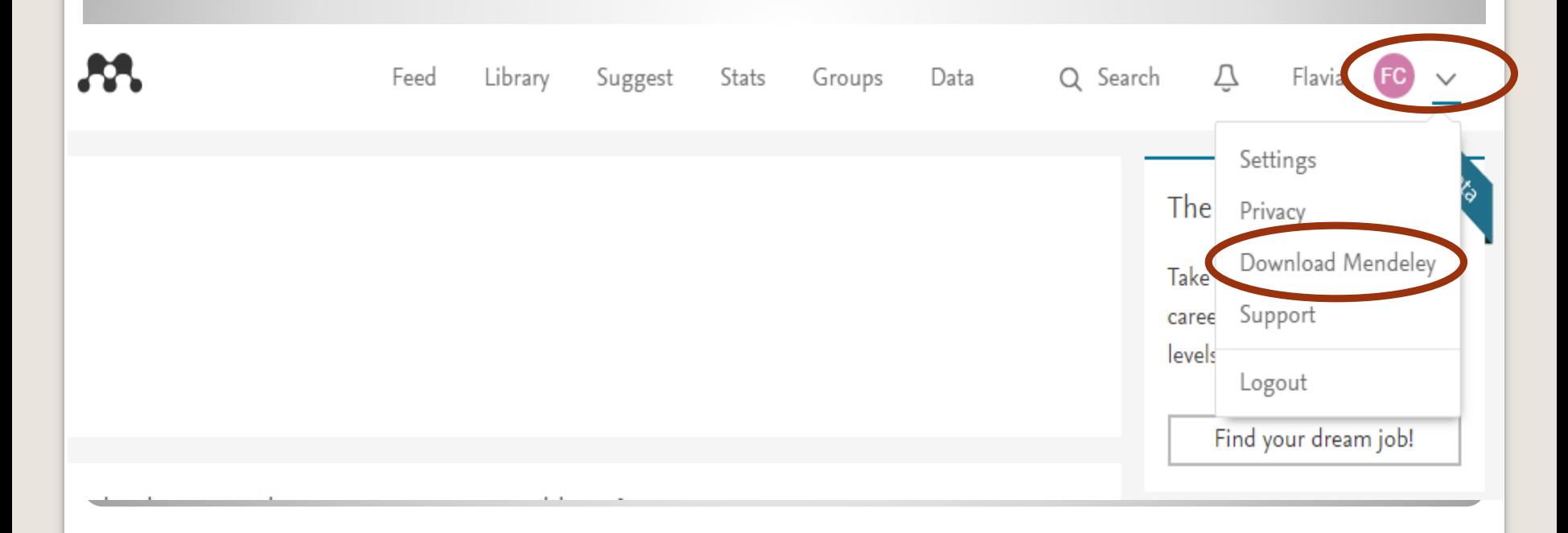

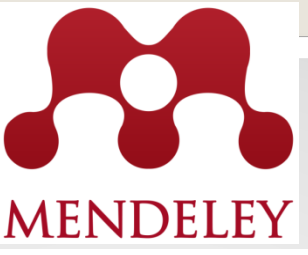

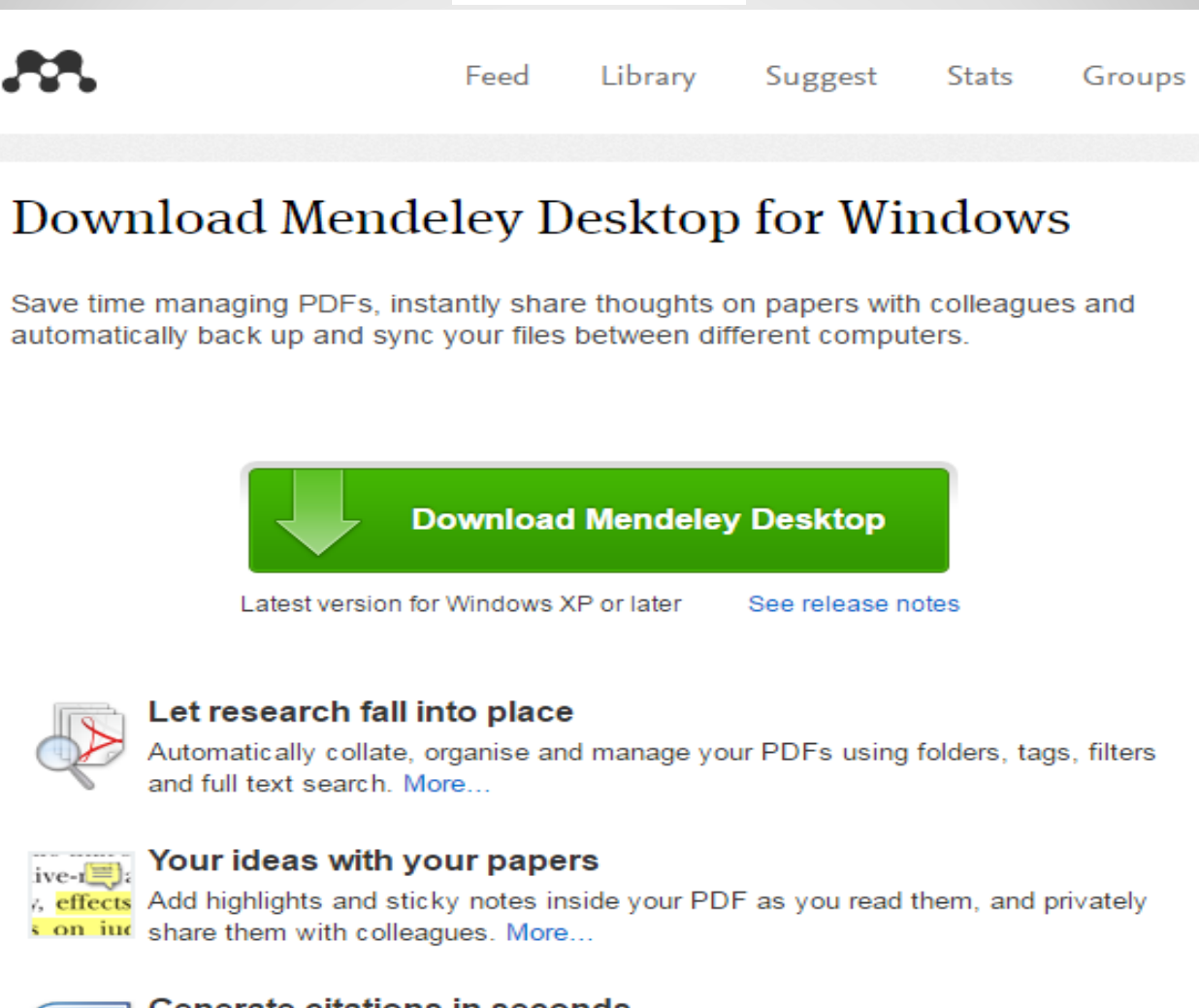

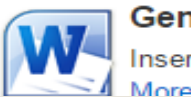

#### **Generate citations in seconds**

Insert references from your research library and generate bibliographies on the fly.

#### **M** Mendeley Desktop

#### File Edit View Tools Help

a D. G  $^{\circ}$ D  $^{\circ}$ ▸ Add Folders Related Sync Help

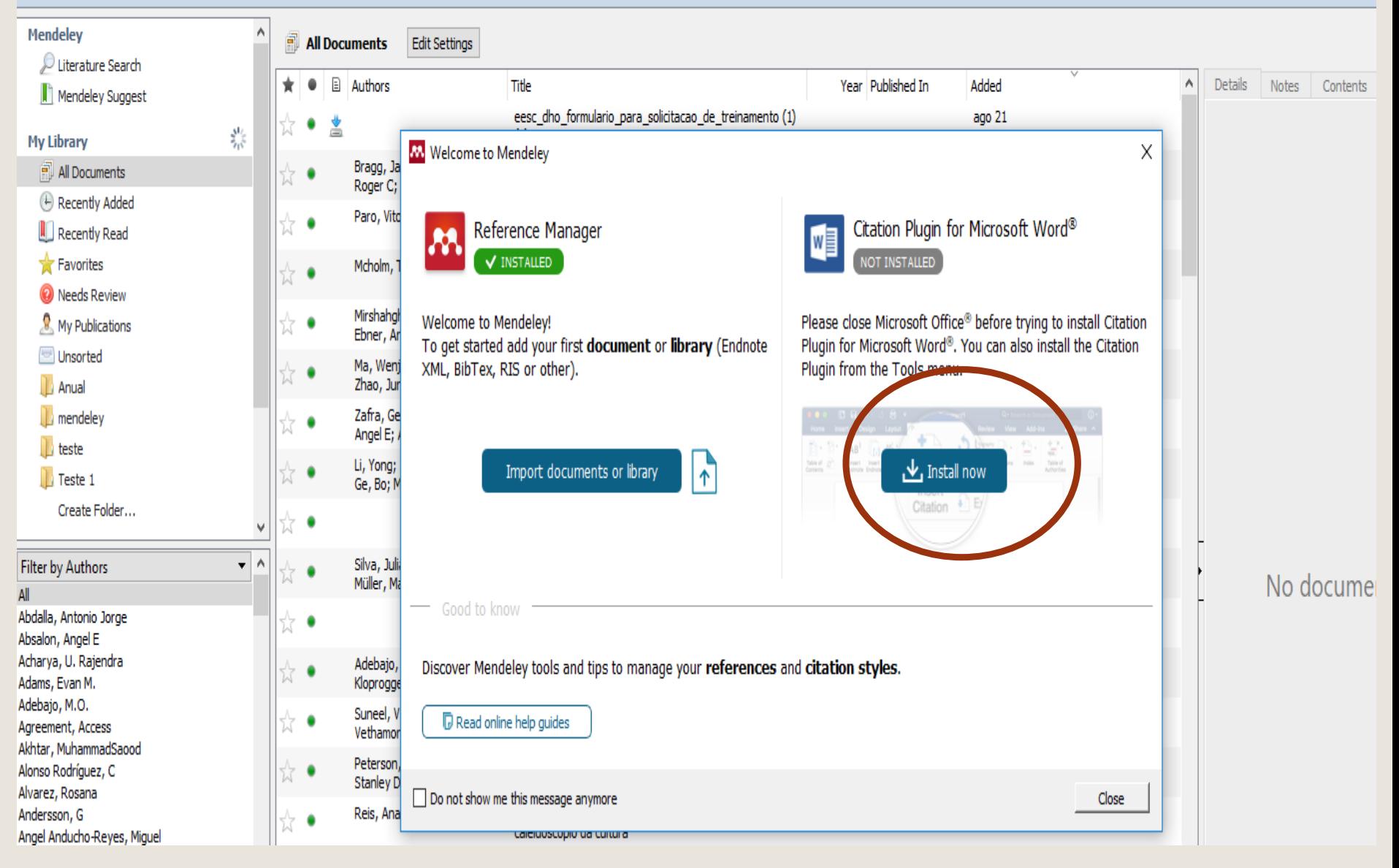

Q <del>v</del> Search...

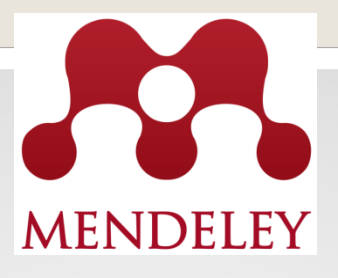

# **Ou**

# **No separador "Tools" do Mendeley Desktop selecionar "Install MS Word Plugin"**

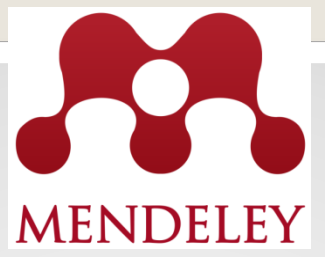

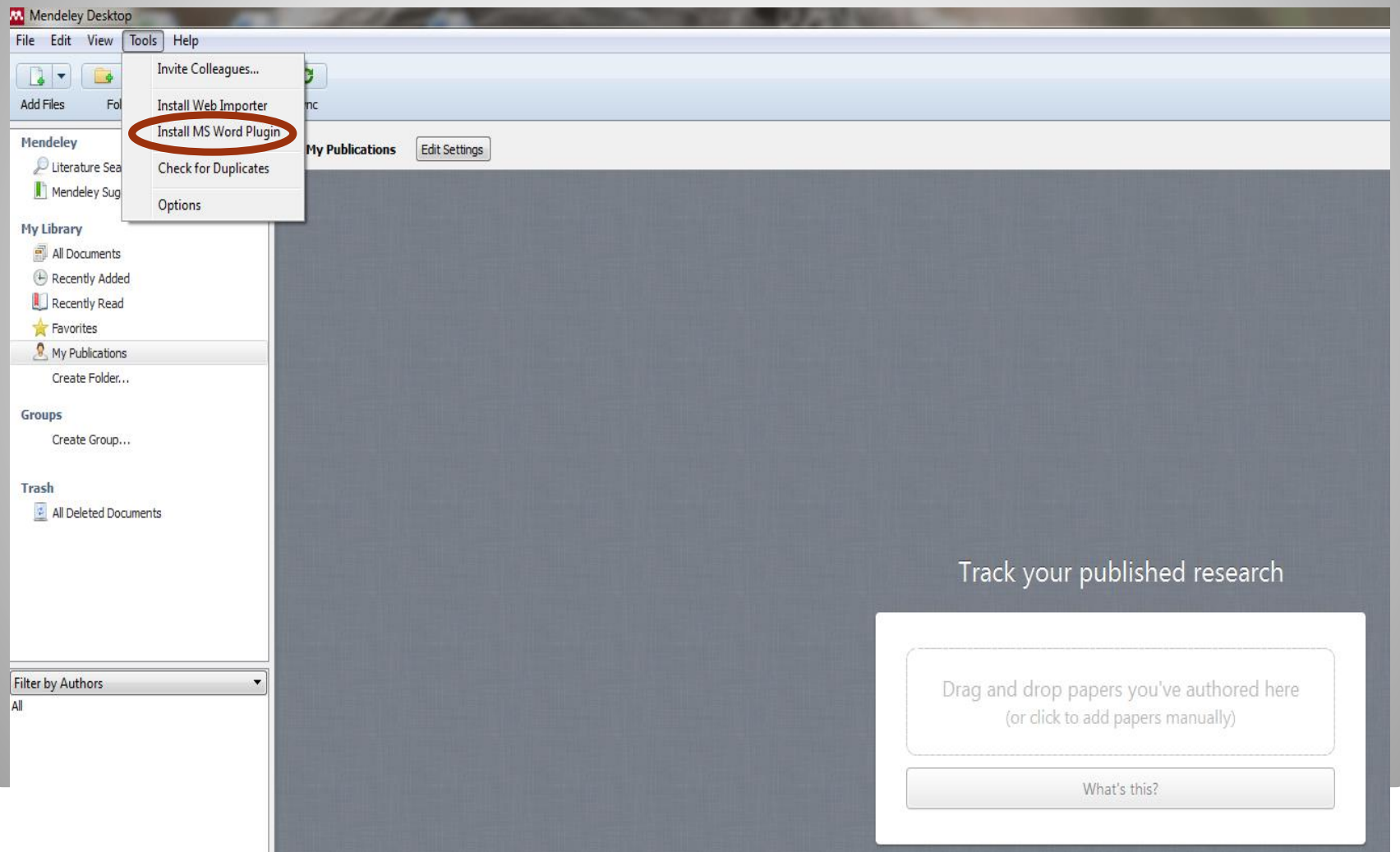

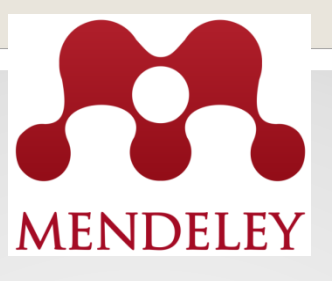

# **Para instalar o plugin no word basta:**

- **Instalar o mendeley Desktop**
- **Durante a instalação manter o Word fechado**

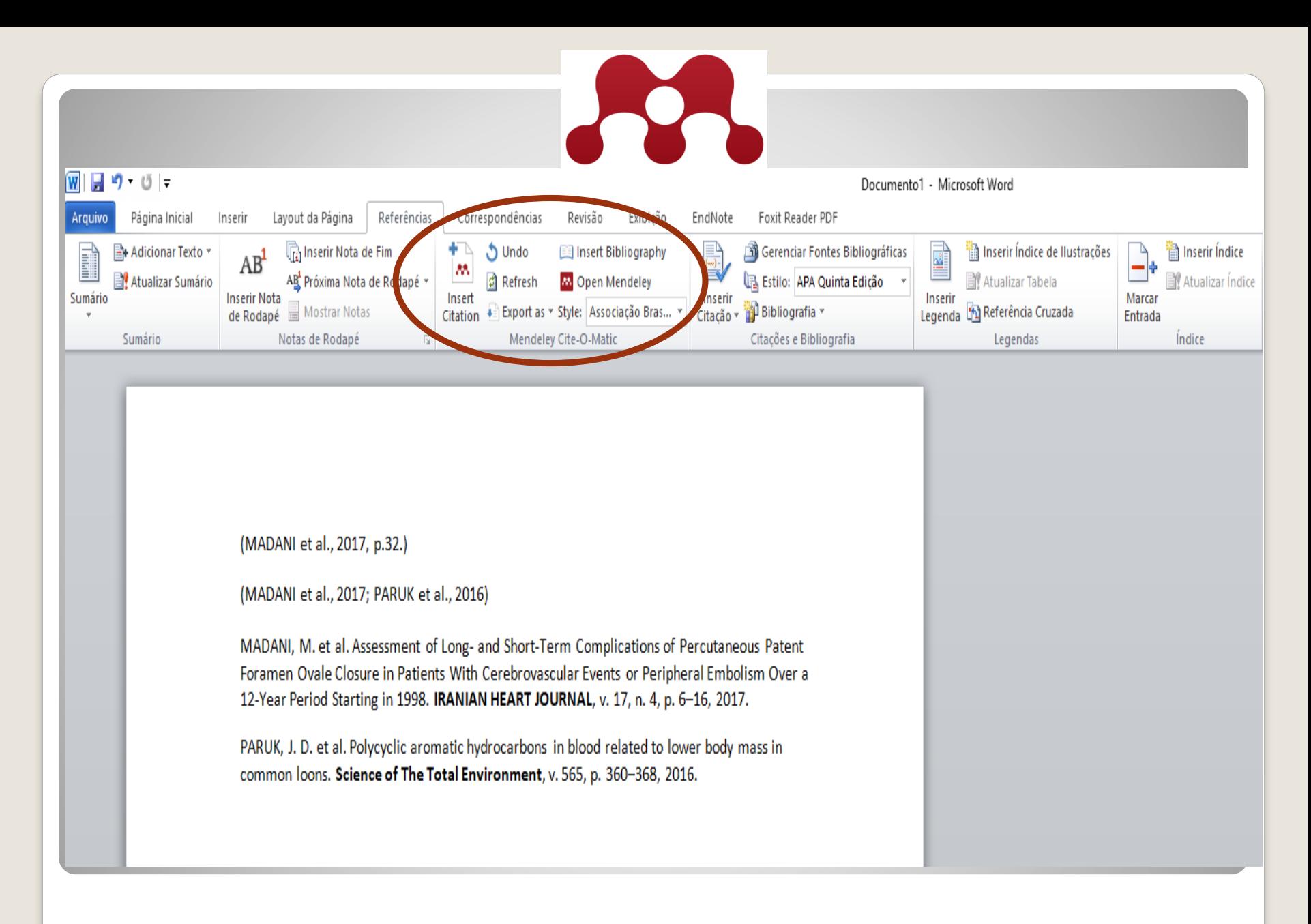

Nesse momento você tem a opção de importar as referências de outros gerenciadores

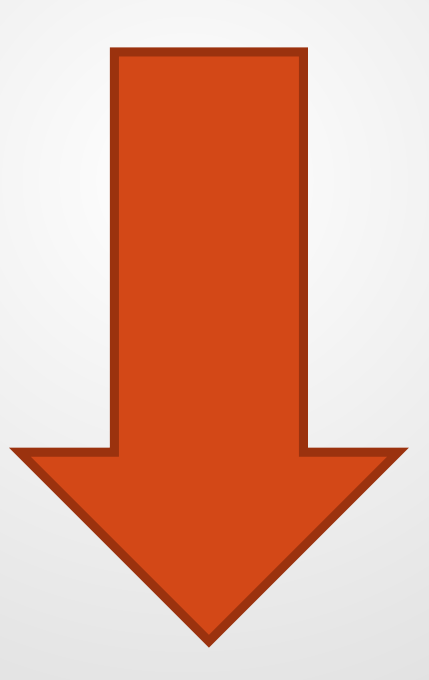

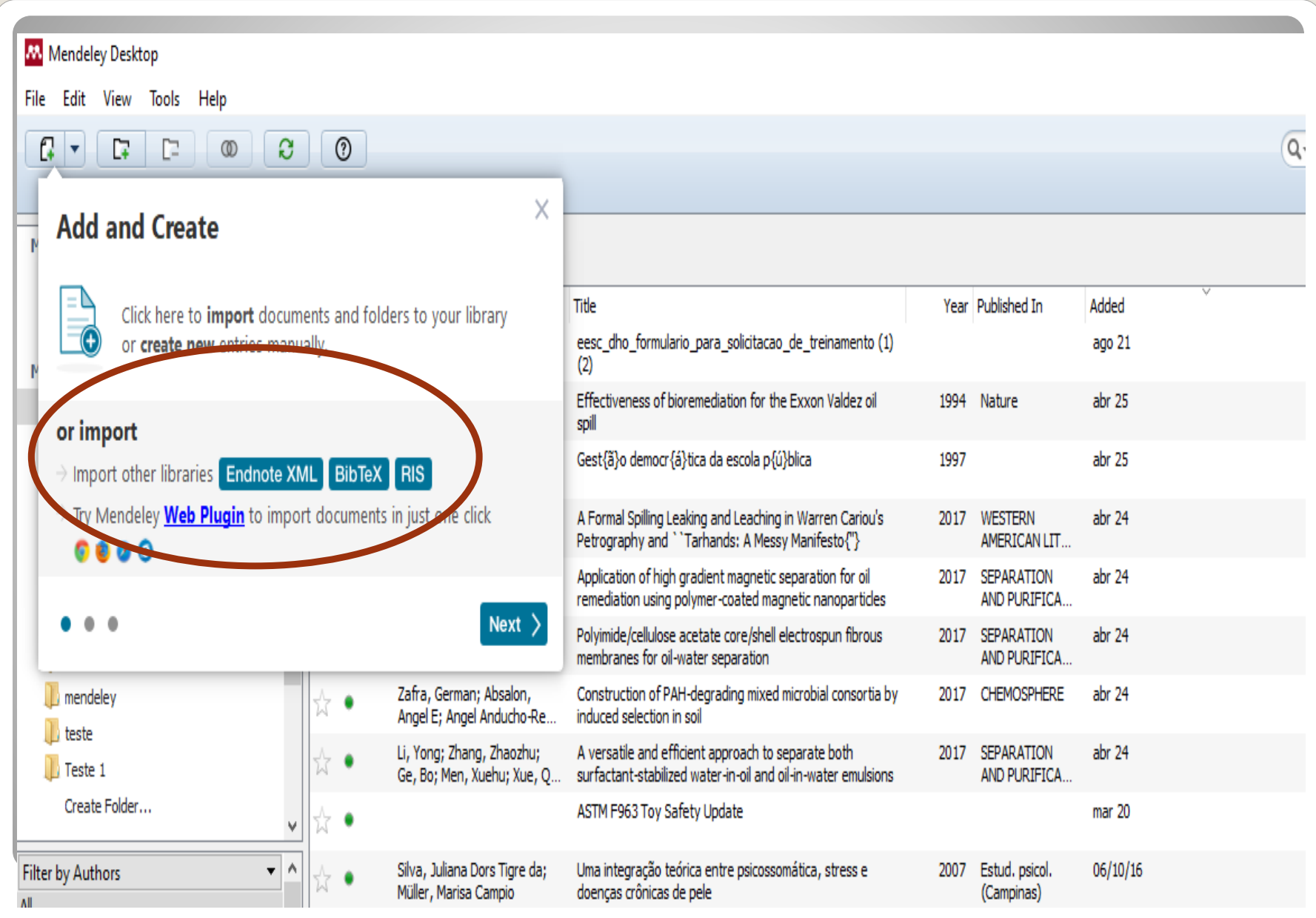

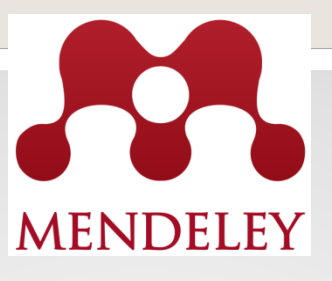

# Na versão Mendeley desktop, em "Tools", clicar em "Install web importer" e selecionar o plugin do navegador desejado para fazer o download.

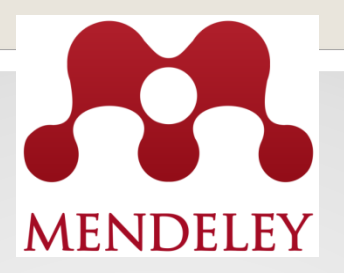

#### Mendeley Desktop

File Edit View Tools Help

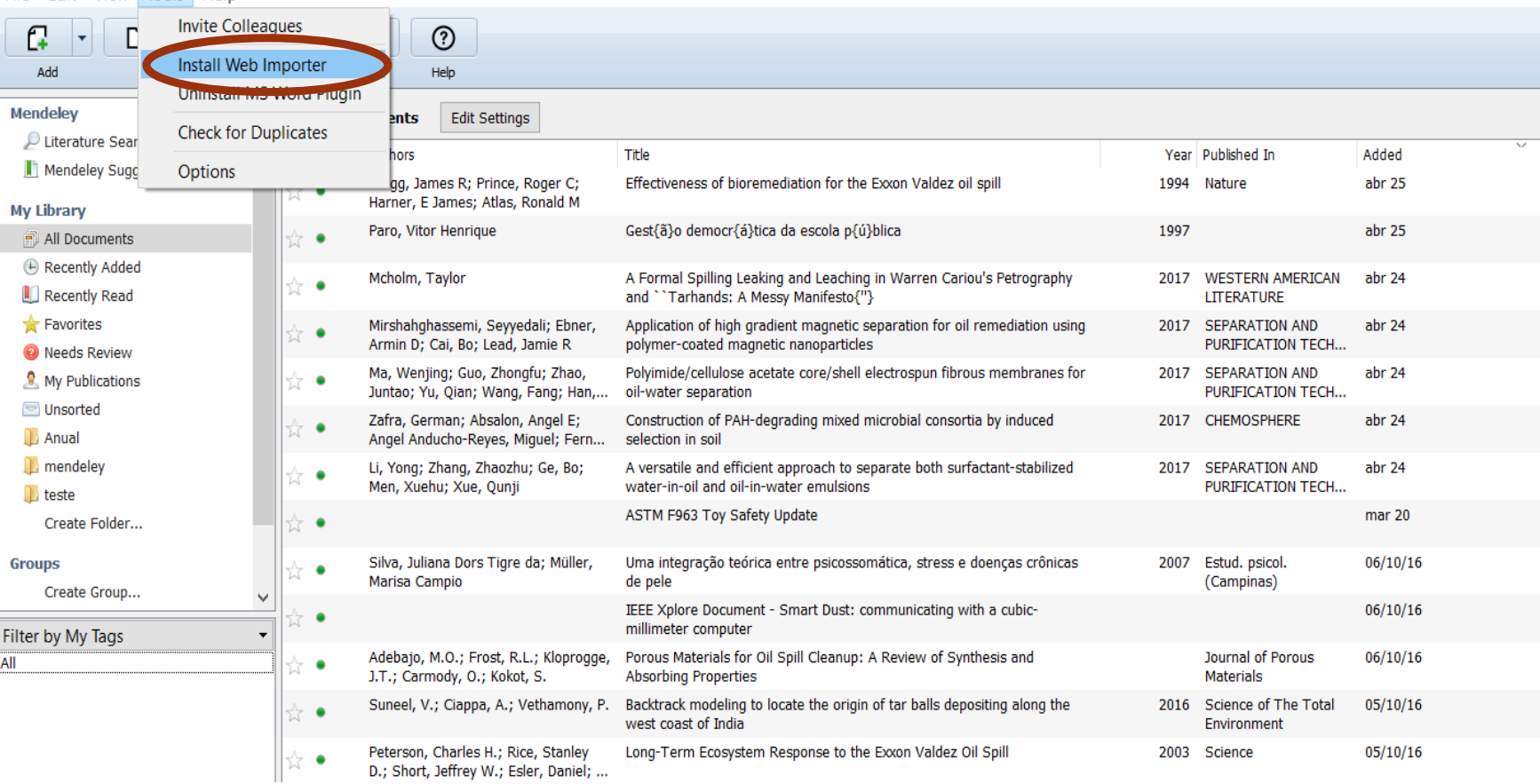

# **Conhecendo o Mendeley Web**

Feed Acesso a notícias da rede social mendeley

Library

Acesso à sua "Biblioteca Web"

Suggest Acesso personalizado com recomendações de leitura

Groups Acesso para criar, participar e colaborar com outros grupos

Acesso para publicar seus dados de pesquisa online e compartilhá-lo com o mundo ou com os colaboradores selecionados

### **Conhecendo o Mendeley Web**

Acesso a oportunidades de trabalho nas áreas de ciência e tecnologia

Funding Acesso a oportunidades de financiamento

Campo de pesquisa que permite expandir e selecionar várias Q Search opções de busca: Papers, People, Groups e Support

### **Conhecendo a My Library**

Para adicionar ou importar novos documentos a sua biblioteca Mendeley, clique em "Add" e selecione a opção desejada:

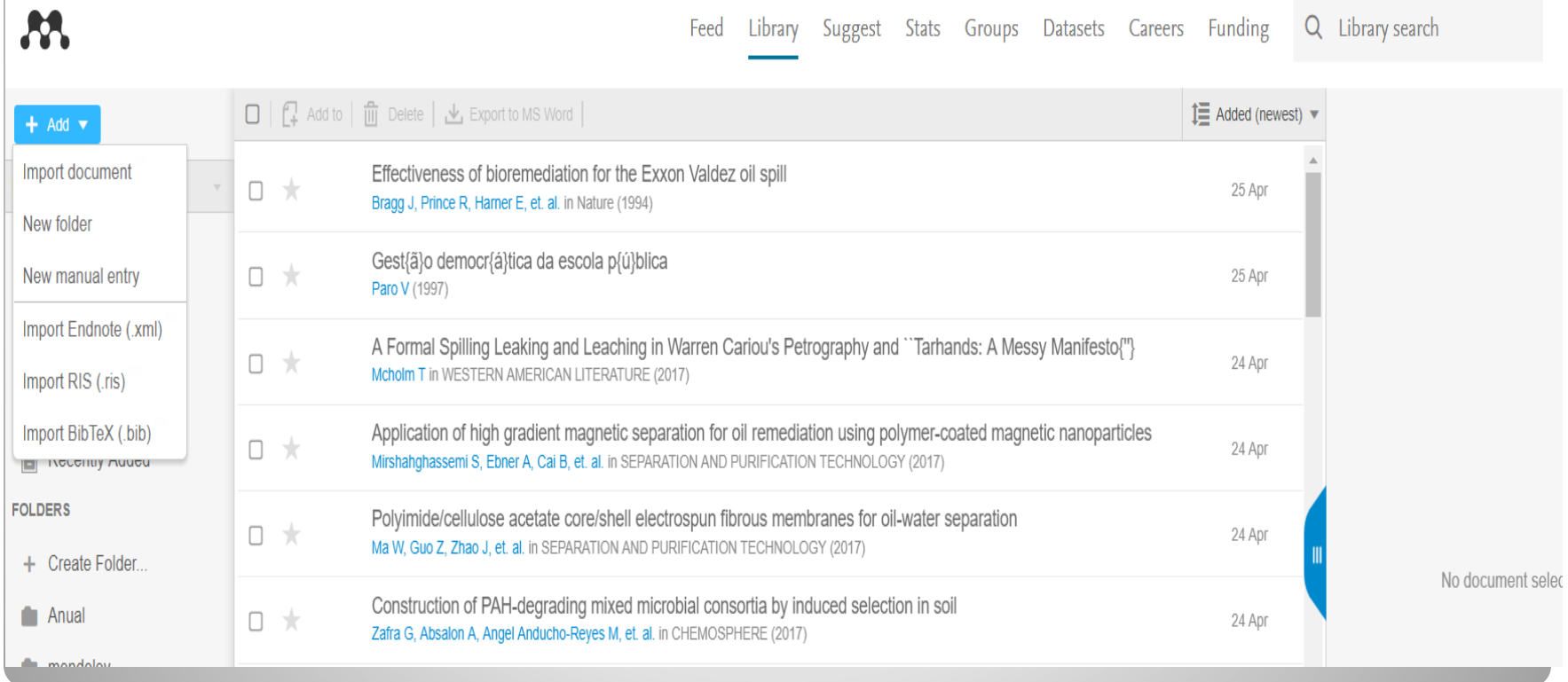

### **Organizar sua Biblioteca**

Permite criar pastas e grupos para organizar a sua Biblioteca. Para criar uma nova pasta, utilize "Create folder" ou "Add/New Folder"

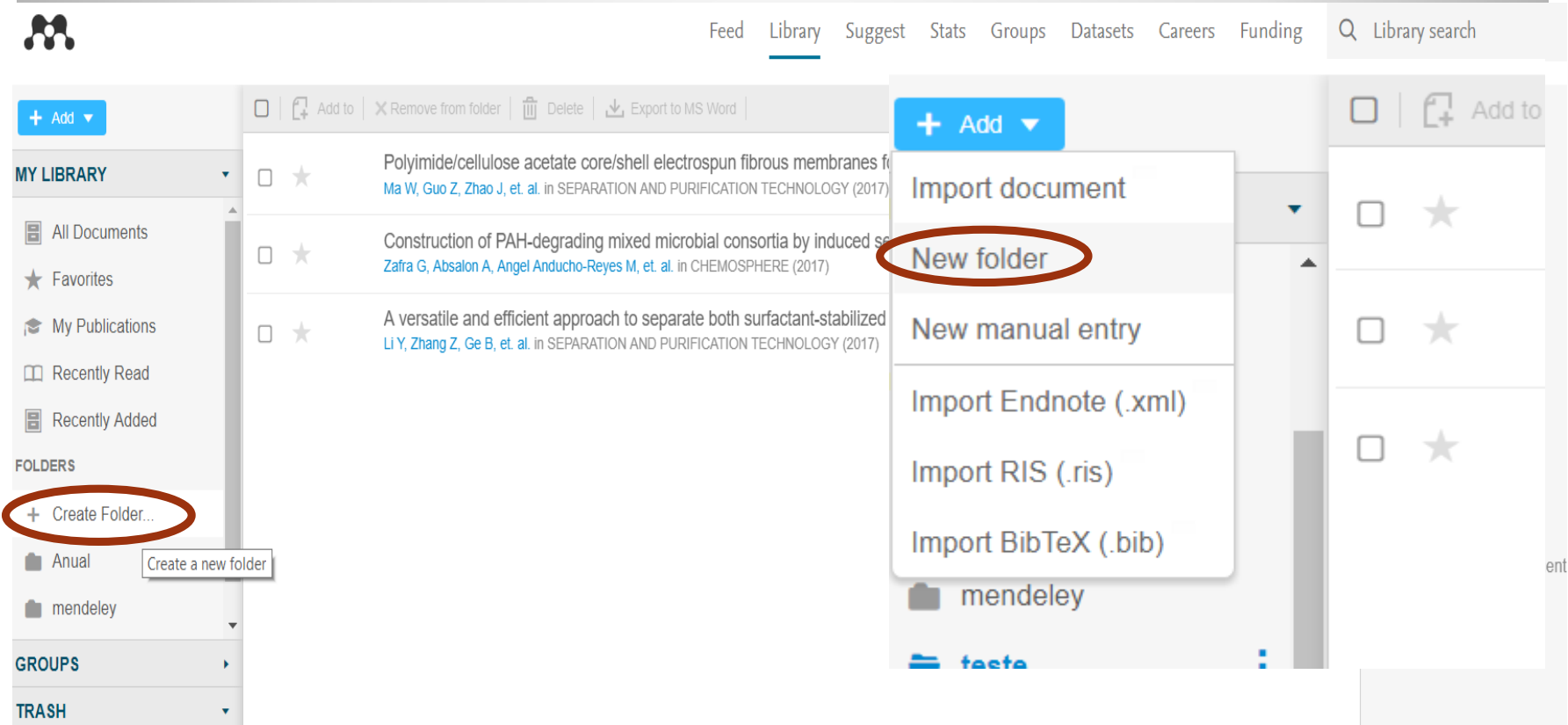

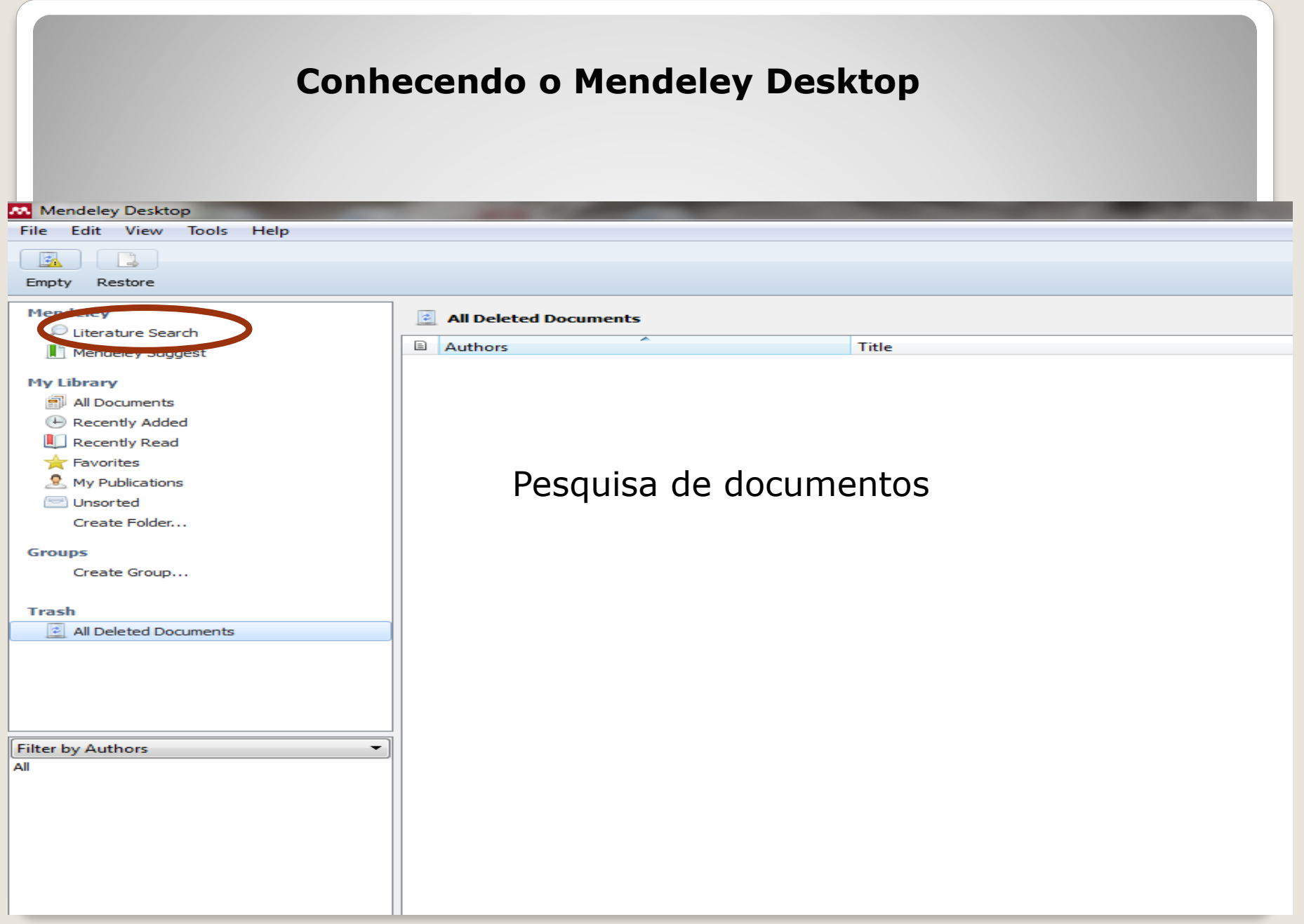

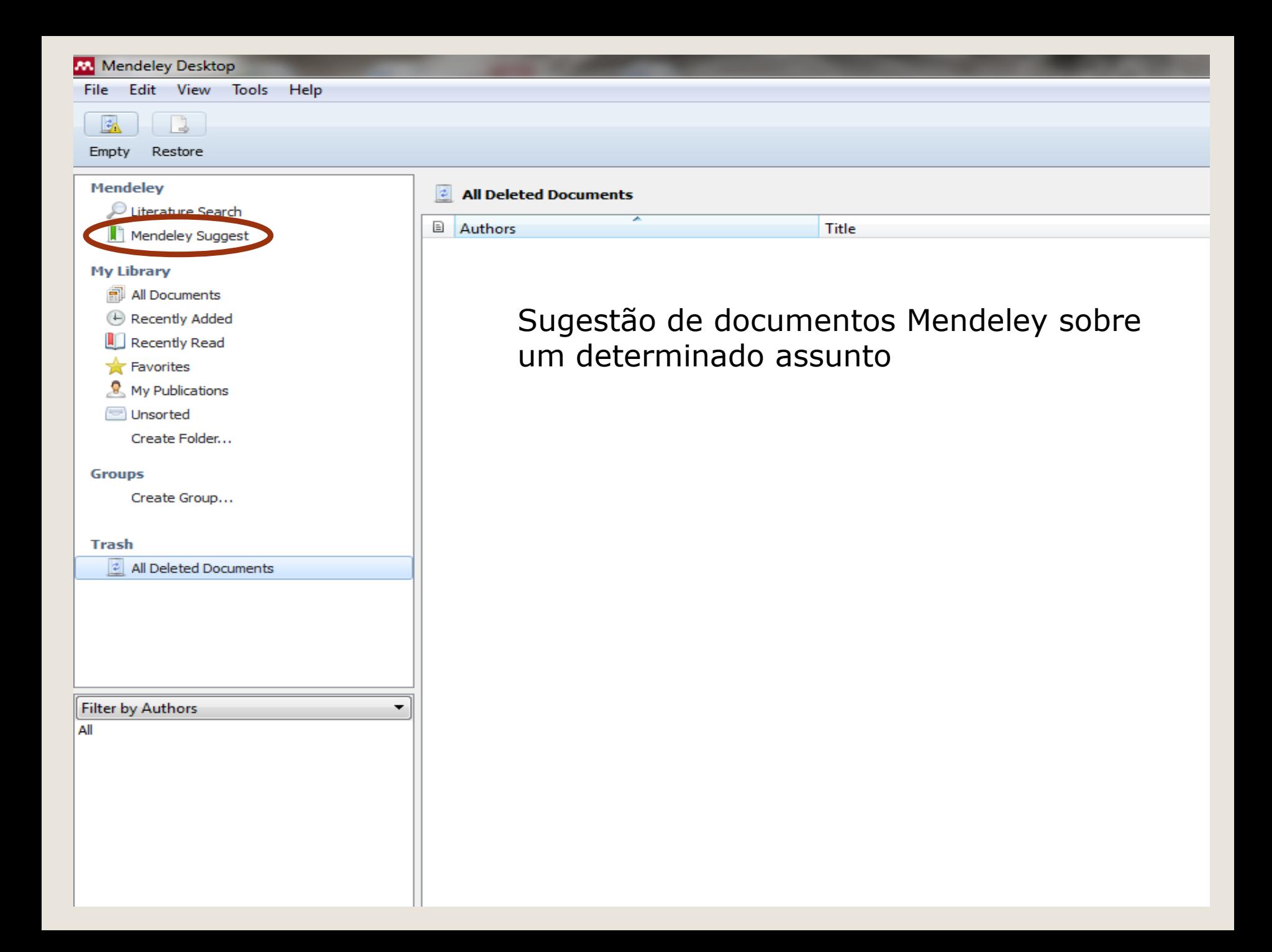

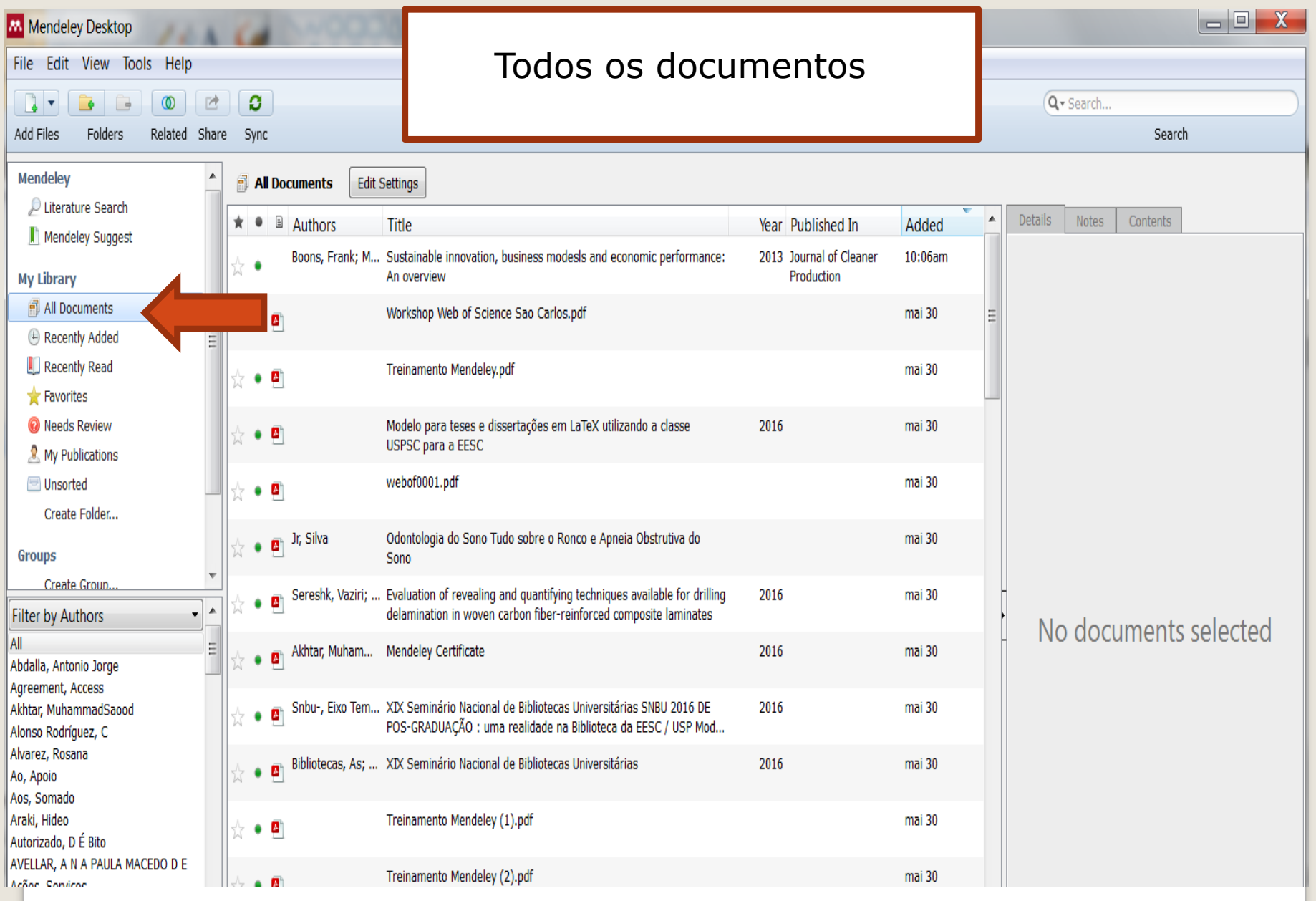

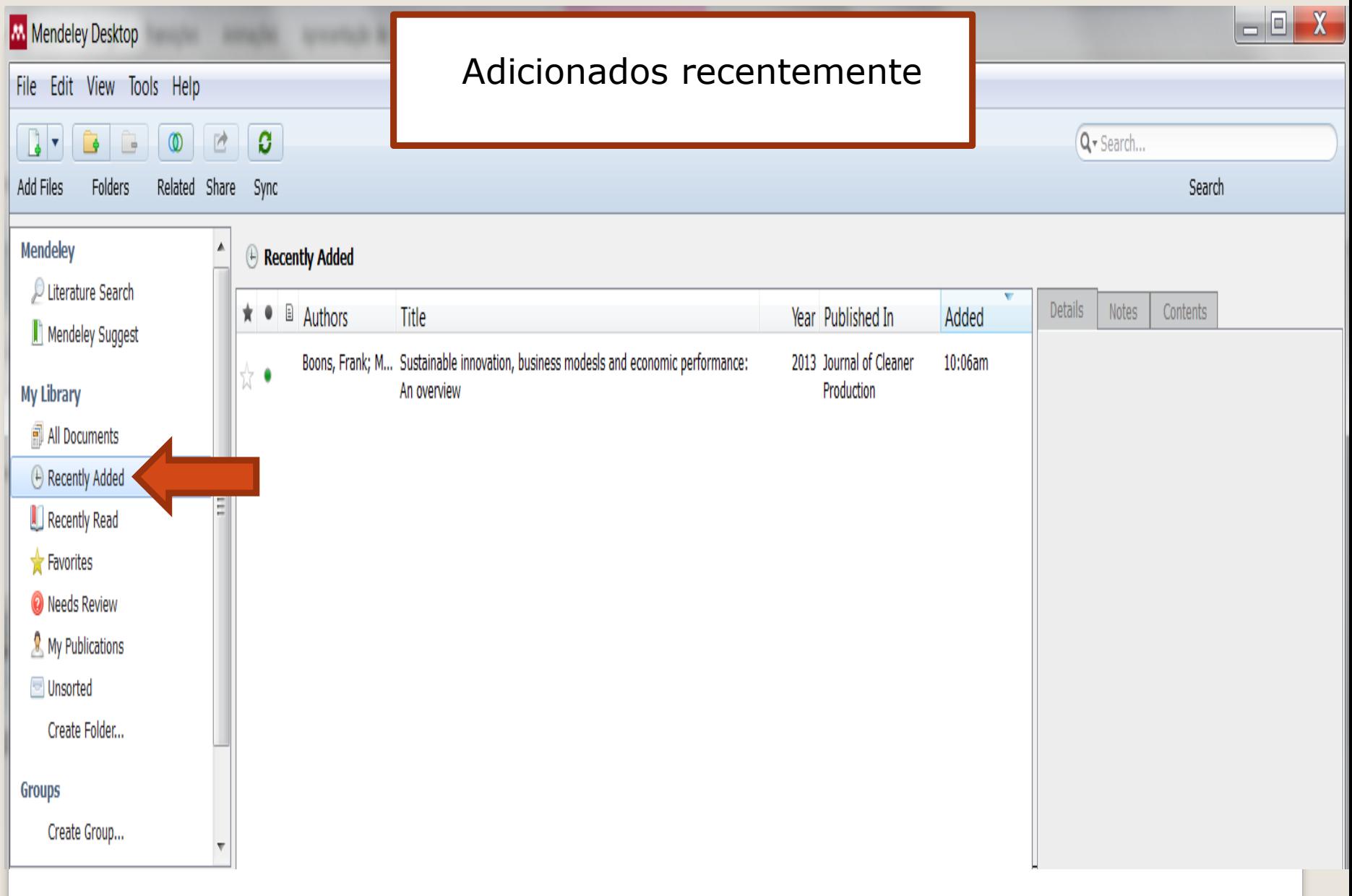

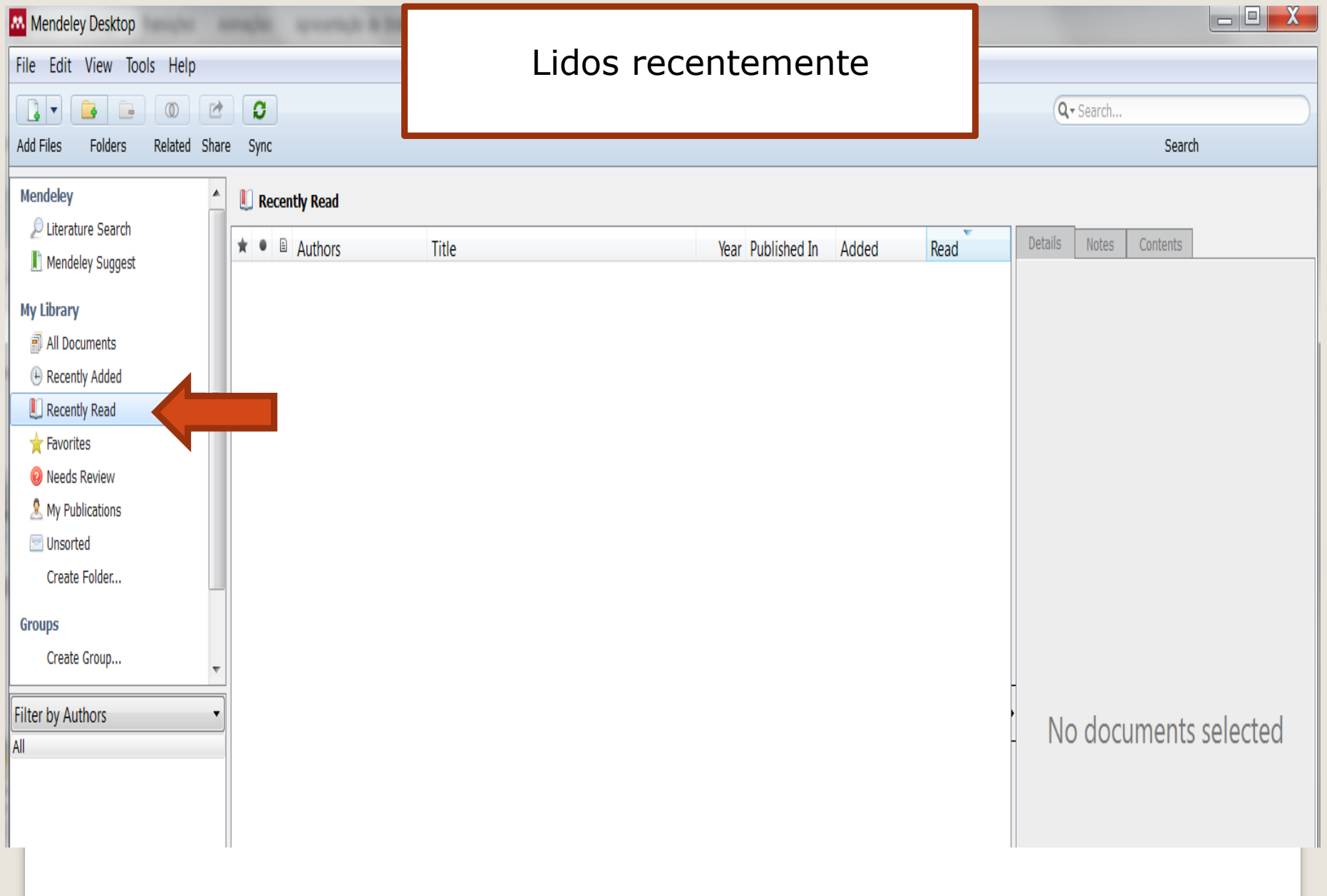

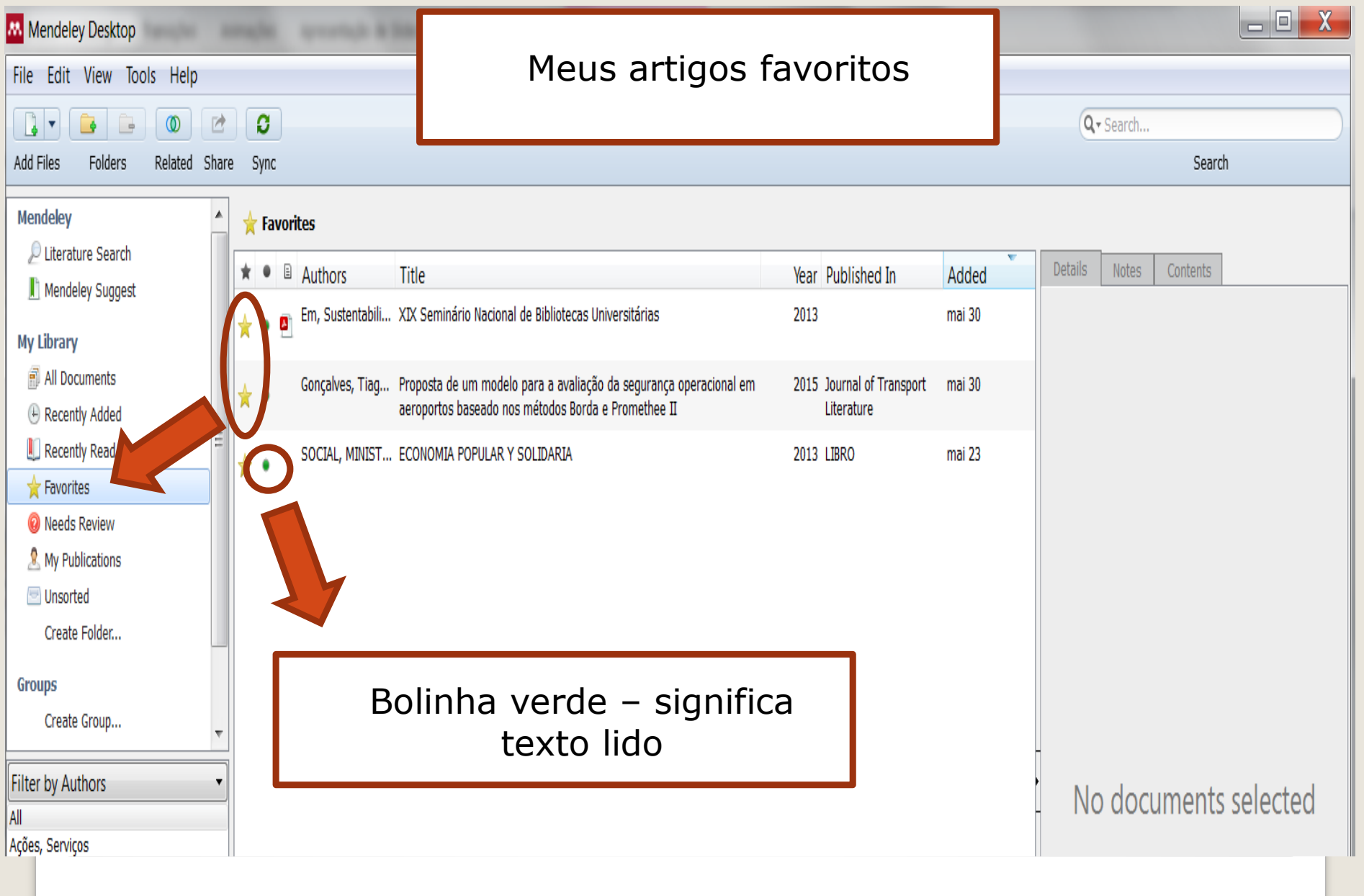

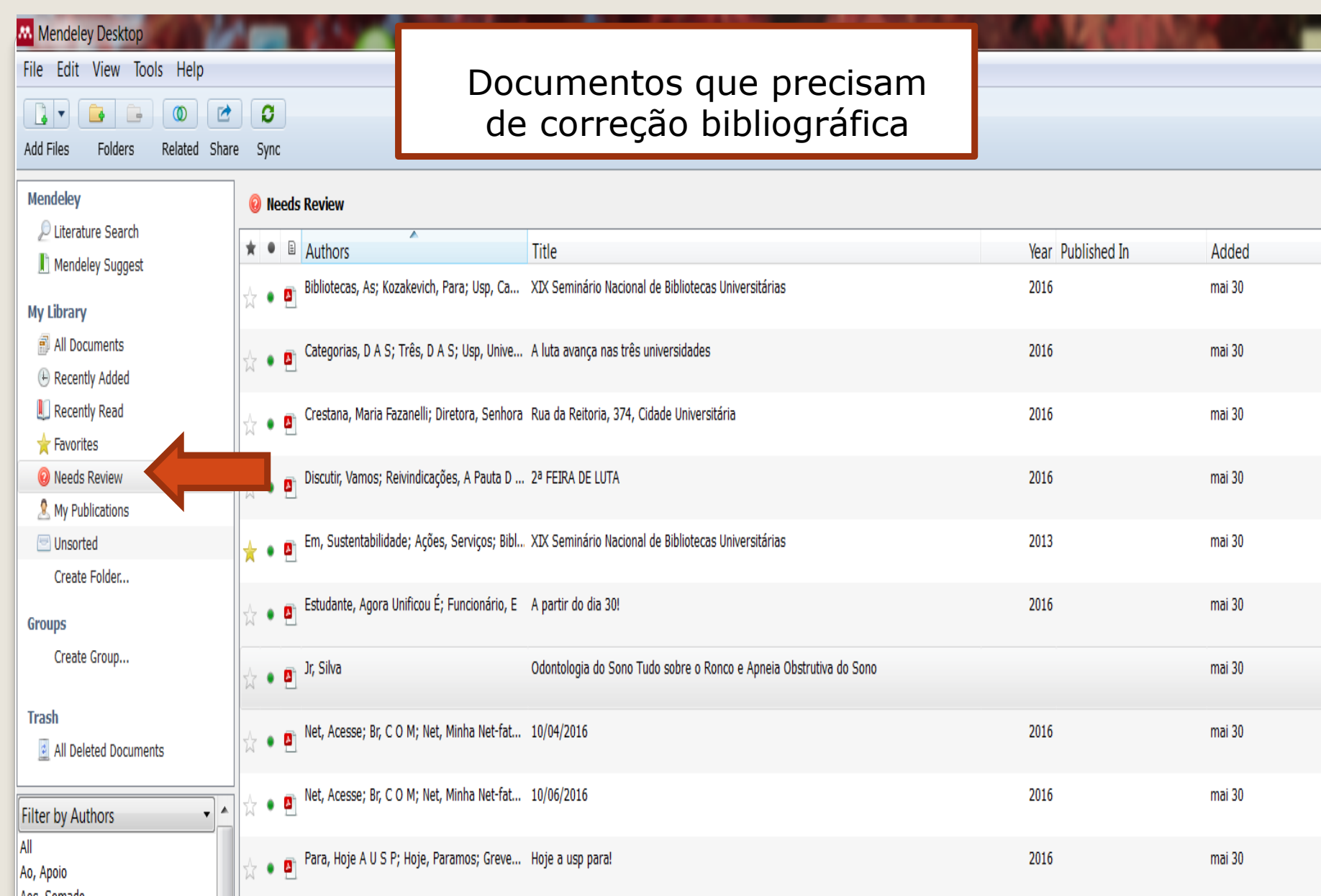

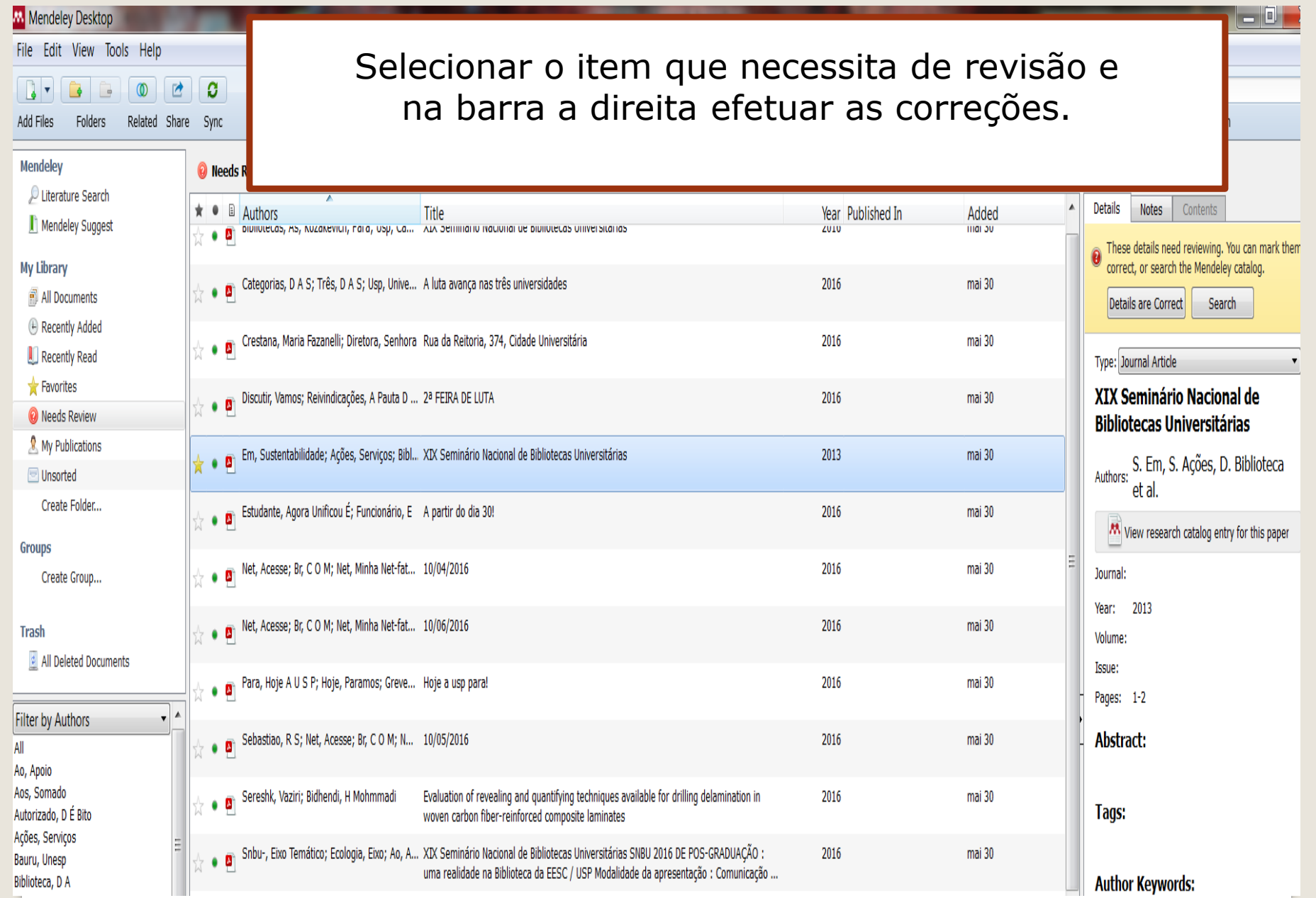

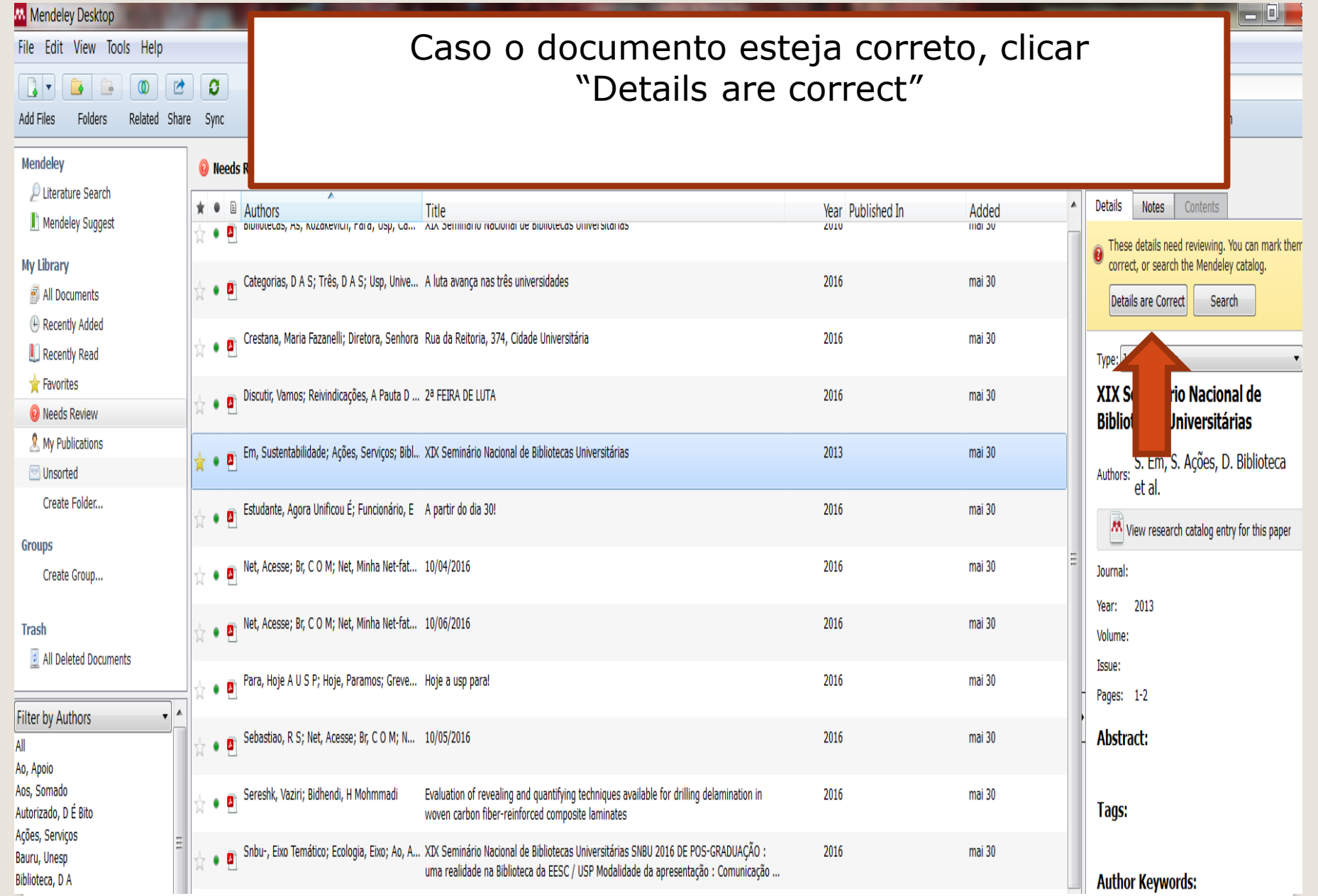

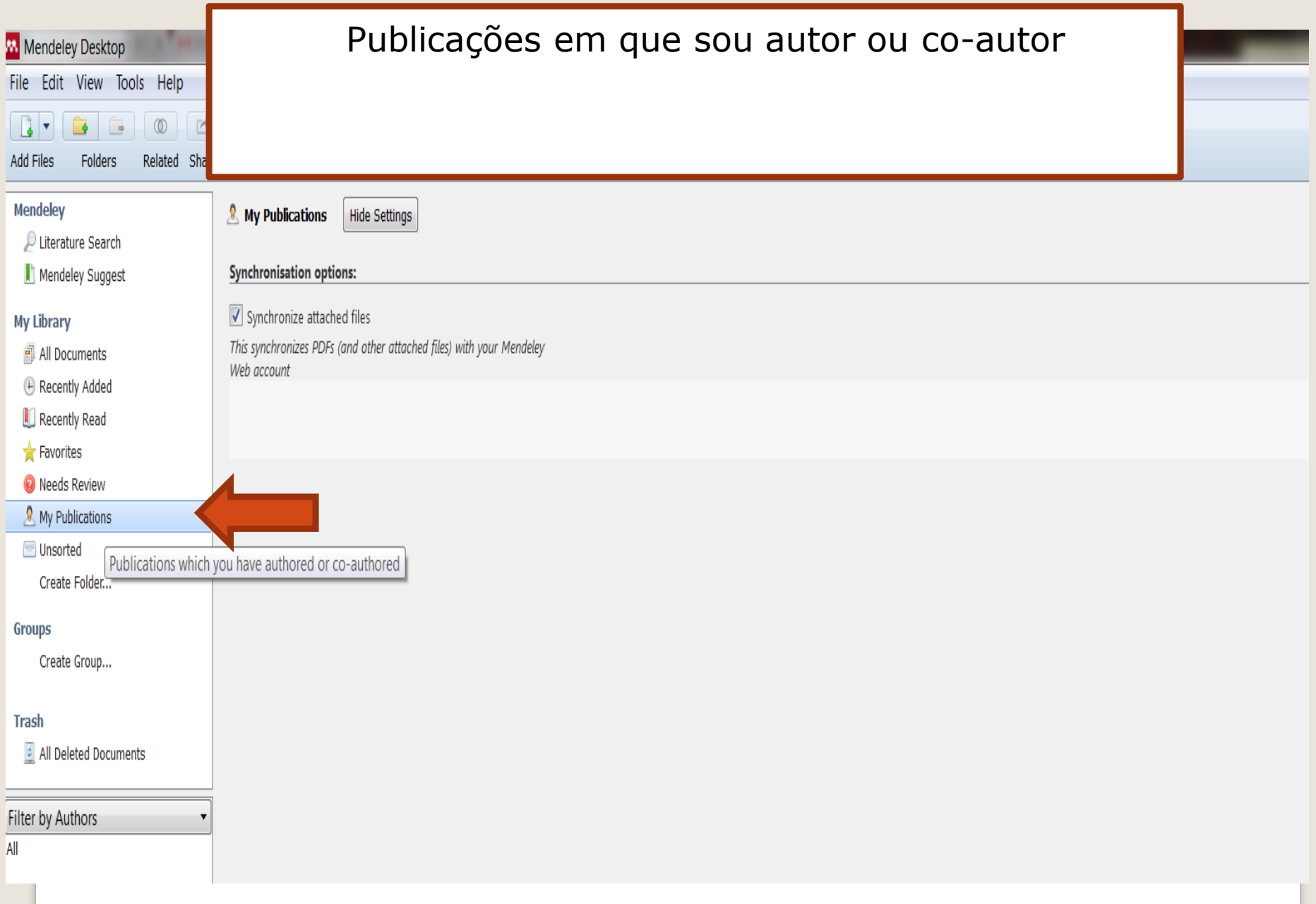

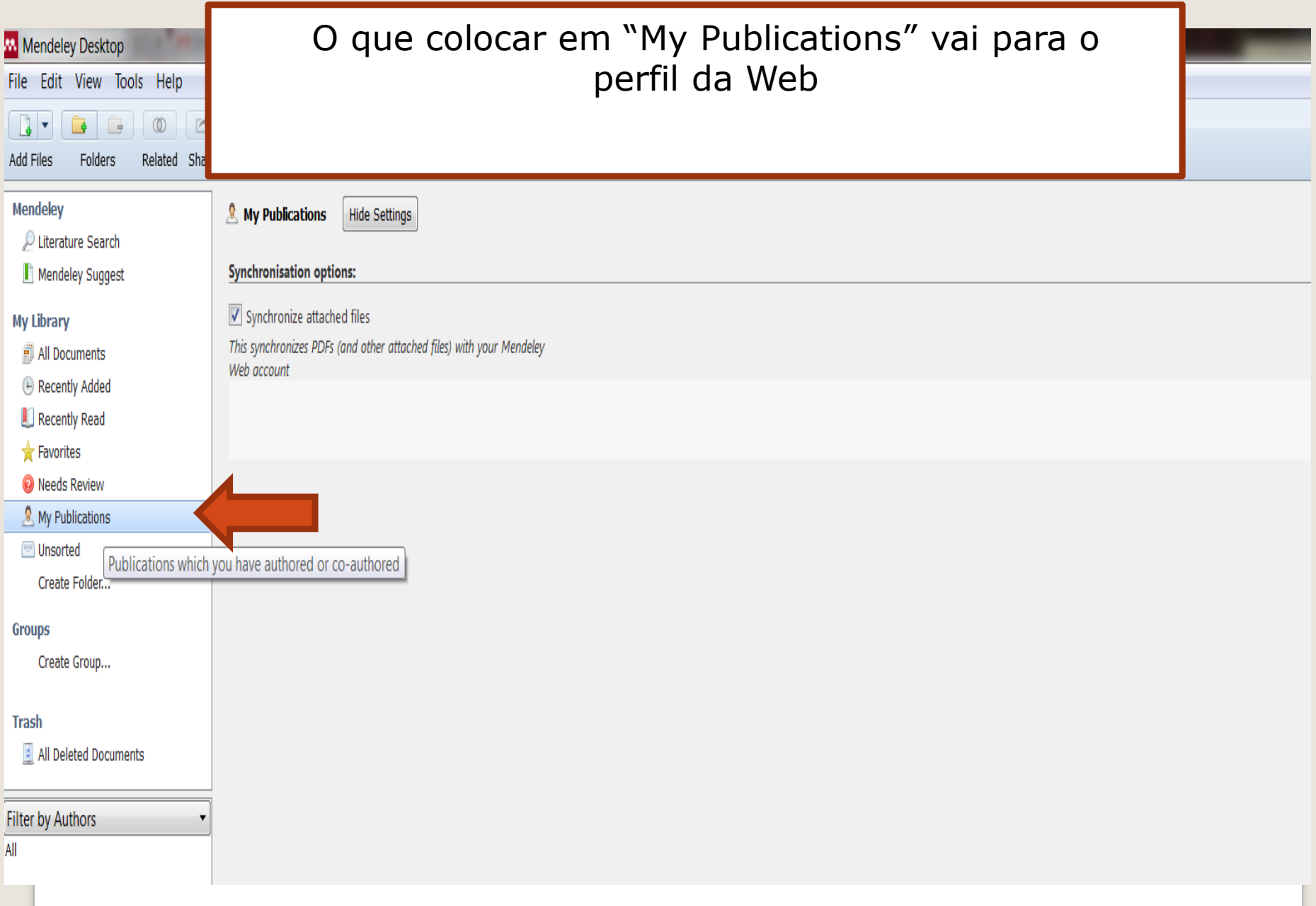

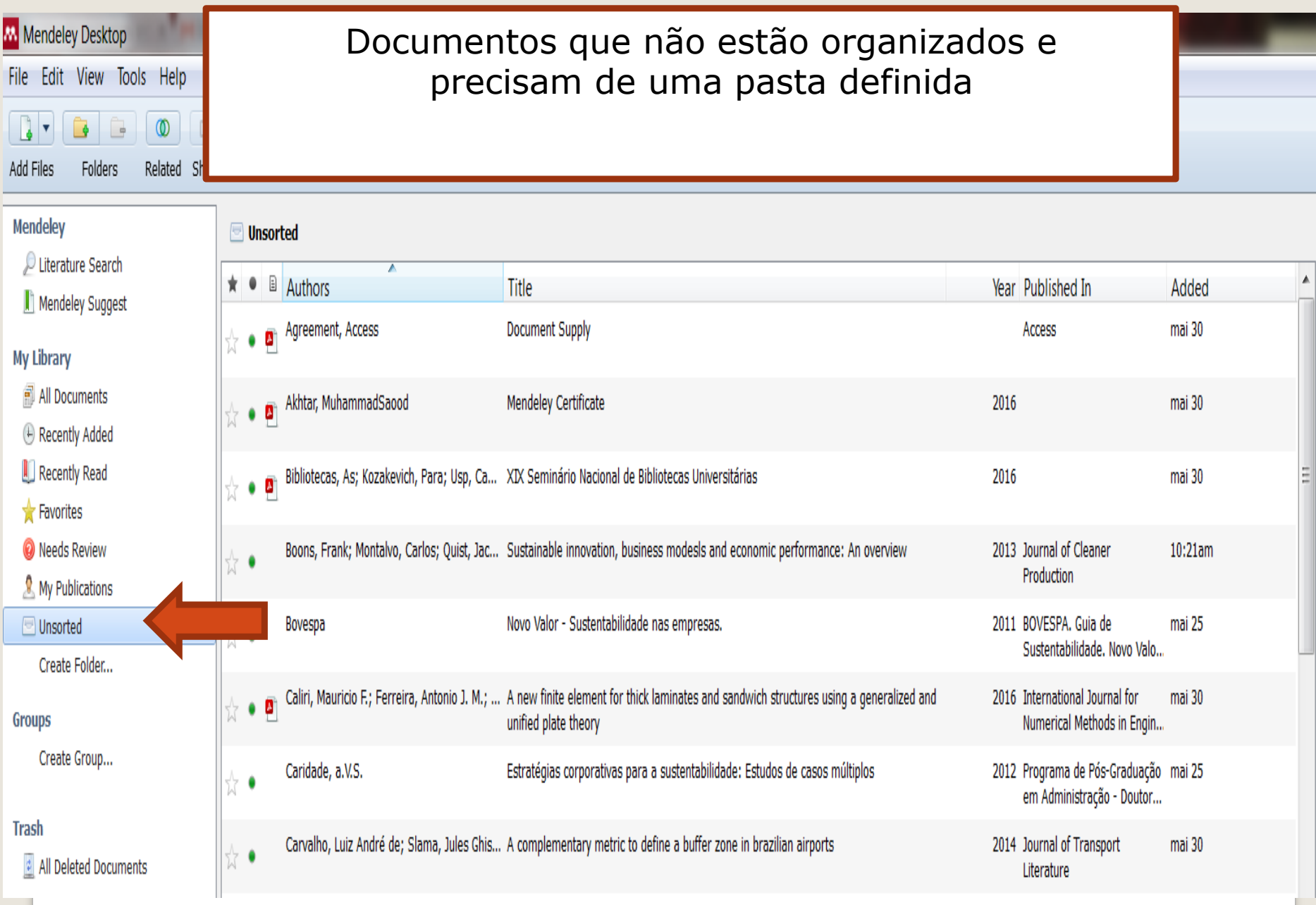

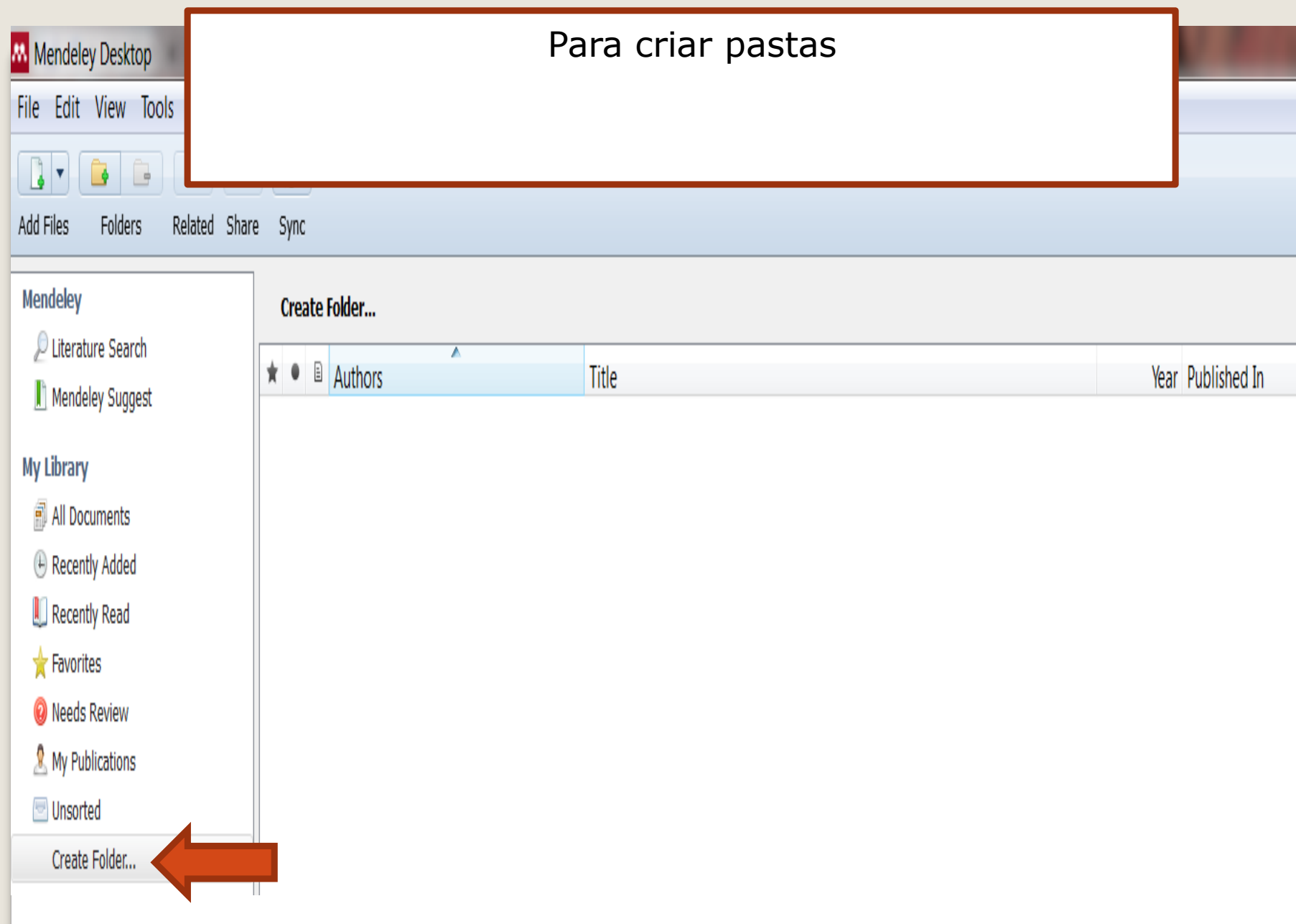

## Criar um grupo e definir: Se quero privado, somente os convidados ou aberto

### Create a new group

Enter a group name...

Enter a group description...

Usuários Mendeley que fizerem uma busca por grupos, os privados não aparecerãoGroup Type **A** Private Share references and full-text files. Only group members can see the group, good for sharing in private. a Invite-only Share references only. Public can follow the group only, good for sharing references or reading lists. © Open Share references only. Pub Todos os usuários Mendeley terão acesso the group, good for crowd Cancel Create group

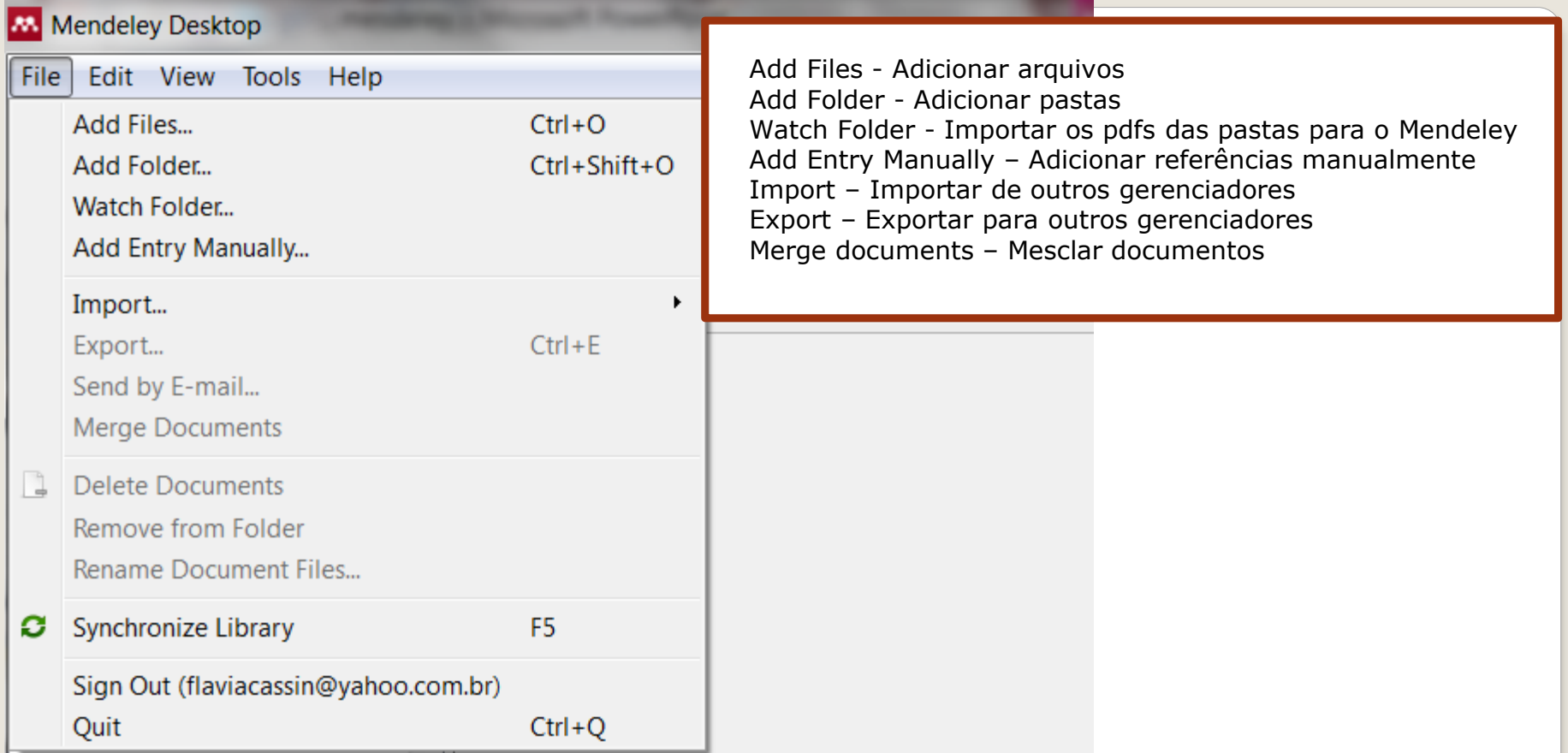

**Arrastar uma pasta para o Mendeley**

Clicar em My library All documents

Selecionar pasta e arrastar para All documents

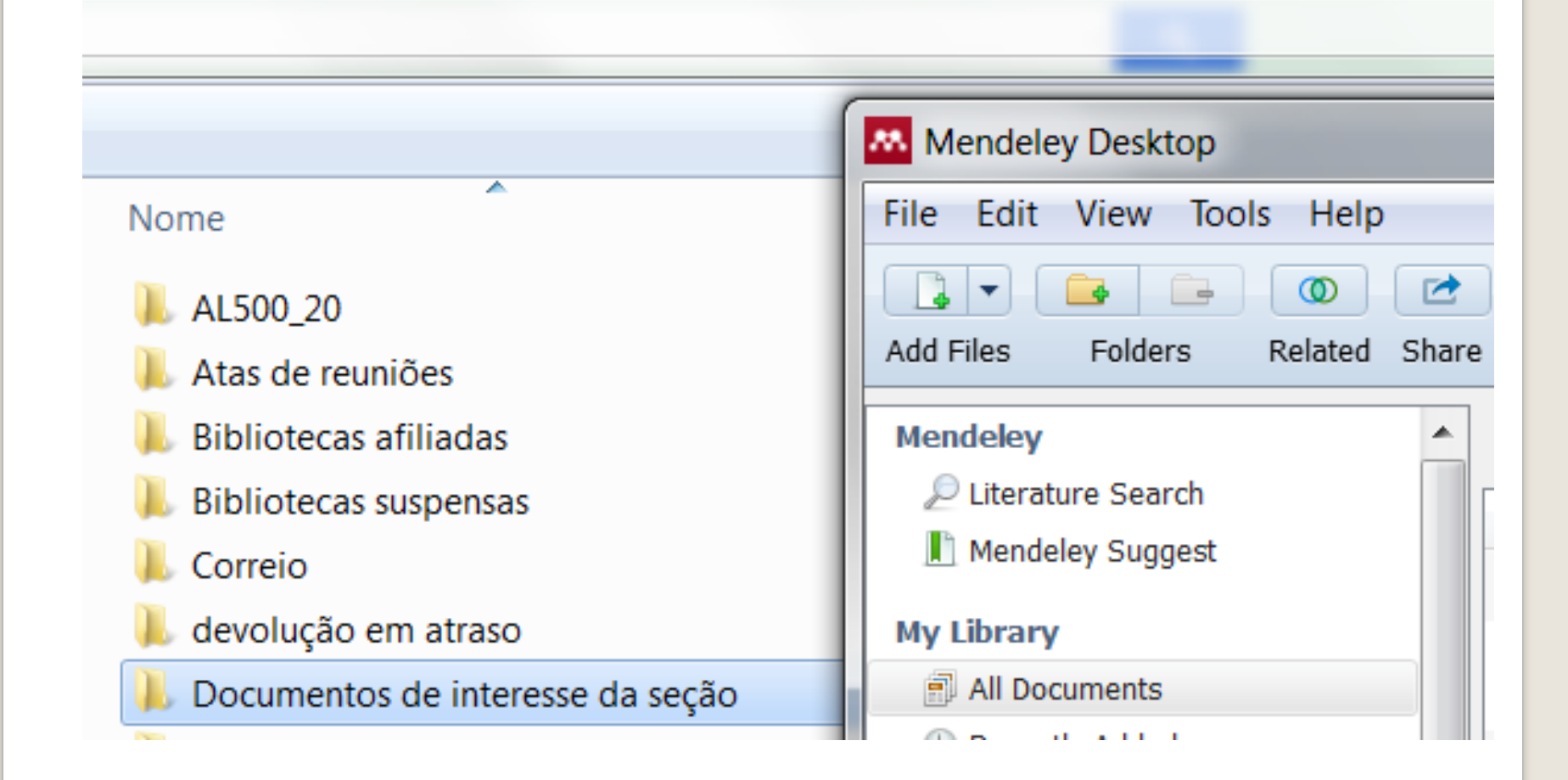

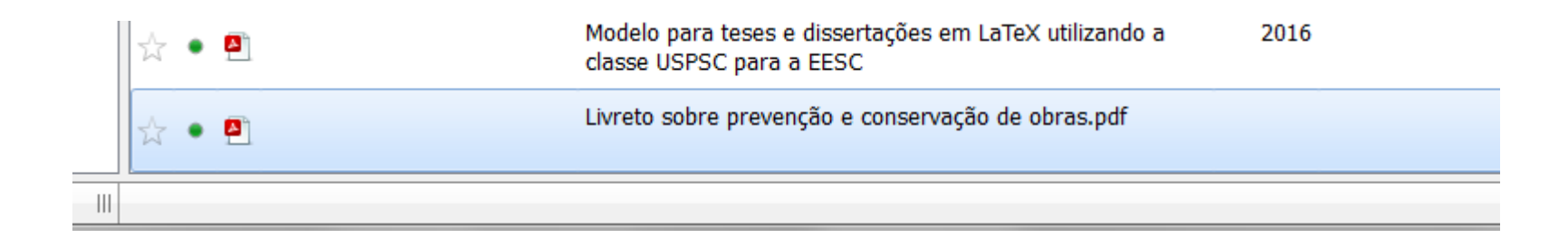

#### **Importando da Web of ScienceWEB OF SCIENCE™ THOMSON REUTERS**\* Lista marcada Pesquisa **Minhas ferramentas** Histórico de pesquisa Classificar por: Data de publicação -- mais recente para mais antiga  $\vert \backsim$ ◀ Página 1 de 1.114 **F** Resultados: 11.133 (de Principal Coleção do Web of Science) Você pesquisou por: Tópico: (oil spill) ...Mais o  $\checkmark$ Salvar em outros for... Adicionar à Lista marcada Selecionar página  $\ddot{\phantom{1}}$  $\equiv$  Analisar resultados Recurso de relatório de citações não disponível. [?] Criar alerta Selection of maritime safety control options for NUC ships using a hybrid group decision-making Número de citações: 0  $\Box$  $\pm$ (da Principal Coleção do approach Web of Science) Por: Wu, Bing; Yan, Xinping; Wang, Yang; et al. **Refinar resultados** SAFETY SCIENCE Volume: 88 Páginas: 108-122 Publicado: OCT 2016 Contagem de Uso ~  $Qs-FX$ Texto integral do editor **Visualizar resumo** م Procurar nos resultados..  $\Box$  2. Recent advances in aerogels for environmental remediation applications: A review Número de citações: 0 (da Principal Coleção do Por: Maleki, Hajar Web of Science) CHEMICAL ENGINEERING JOURNAL Volume: 300 Páginas: 98-118 Publicado: SEP 15 2016 Categorias do Web of Science ▼  $Q$ S-F-X Texto integral do editor Visualizar resumo Contagem de Uso ~ ENVIRONMENTAL SCIENCES  $(4.278)$  $\blacktriangleright$  3. Polycyclic aromatic hydrocarbons in blood related to lower body mass in common loons Número de citações: 0 MARINE FRESHWATER BIOLOGY (da Principal Coleção do Por: Paruk, James D.; Adams, Evan M.; Uher-Koch, Hannah; et al.  $(1.618)$ Web of Science) SCIENCE OF THE TOTAL ENVIRONMENT Volume: 565 Páginas: 360-368 Publicado: SEP 15 2016 ENGINEERING ENVIRONMENTAL (1,428)  $QS-FX$ Texto integral do editor Visualizar resumo Contagem de Uso ~ OCEANOGRAPHY (937) WATER RESOURCES (752) Open-cell polypropylene/polyolefin elastomer blend foams fabricated for reusable oil-sorption  $\overline{\mathcal{L}}$  $-4.$ Número de citações: 0 (da Principal Coleção do materials mais opções/valores... Web of Science) Por: Wang, Shusheng; Wang, Kun; Pang, Yongyan; et al. Refinar JOURNAL OF APPLIED POLYMER SCIENCE Volume: 133 Edição: 33 Número do artigo: 43812 Publicado: Contagem de Uso ~ **SEP 5 2016 Tipos de documento**  $QS-FX$ Visualizar resumo

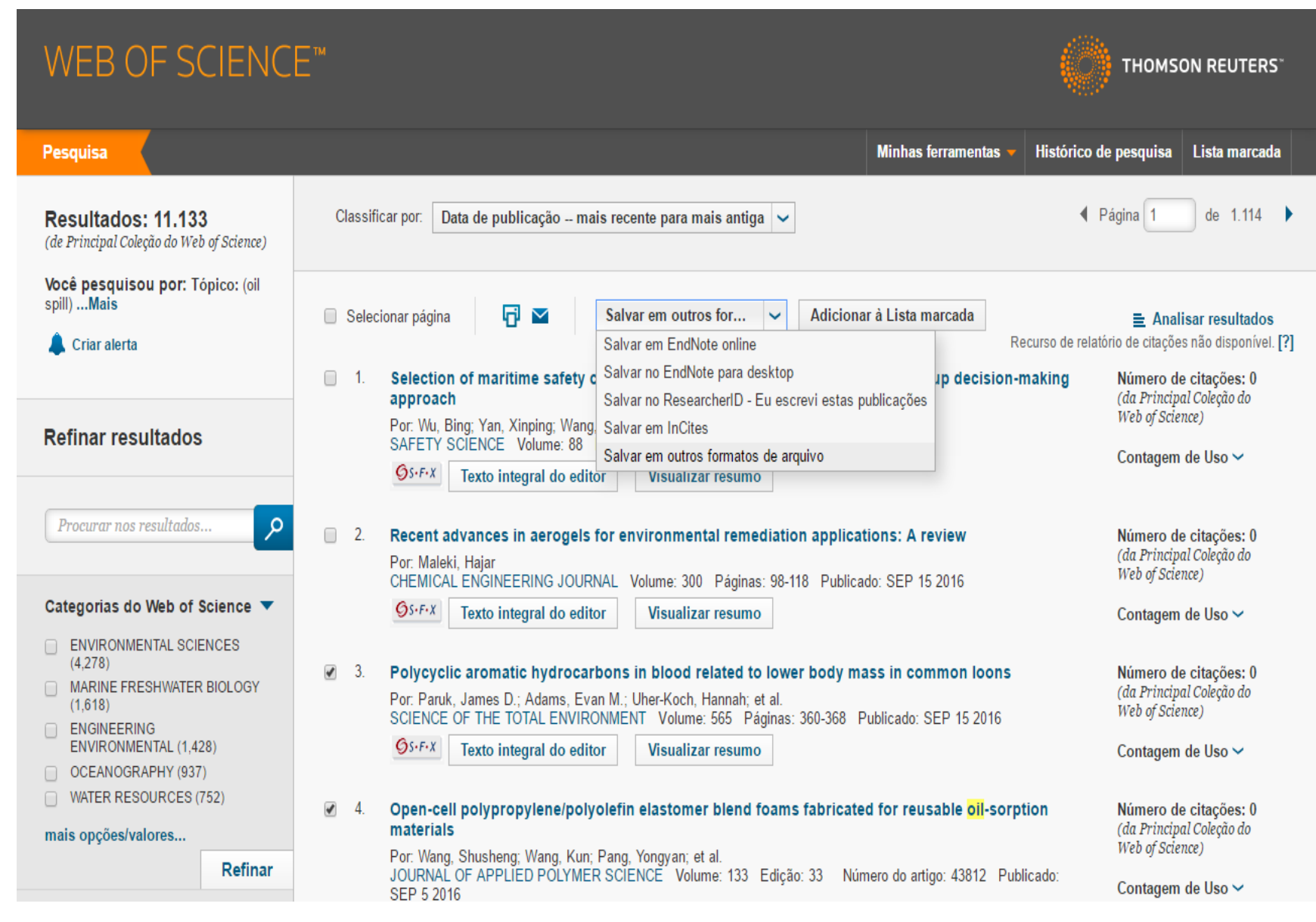

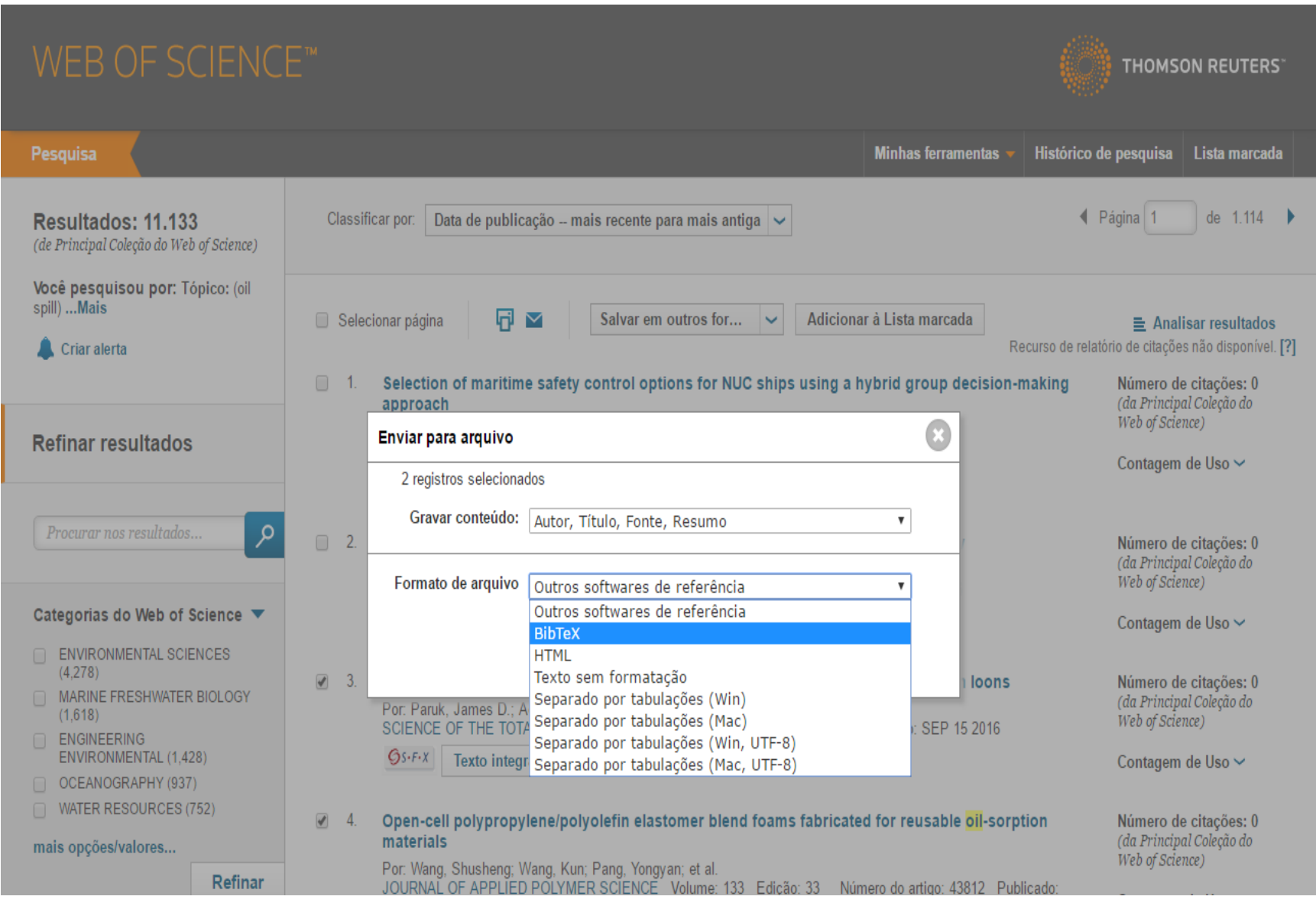

### **programa vai gerar um arquivo com a chamado "savedrecs.bib"**

#### Mendeley Desktop

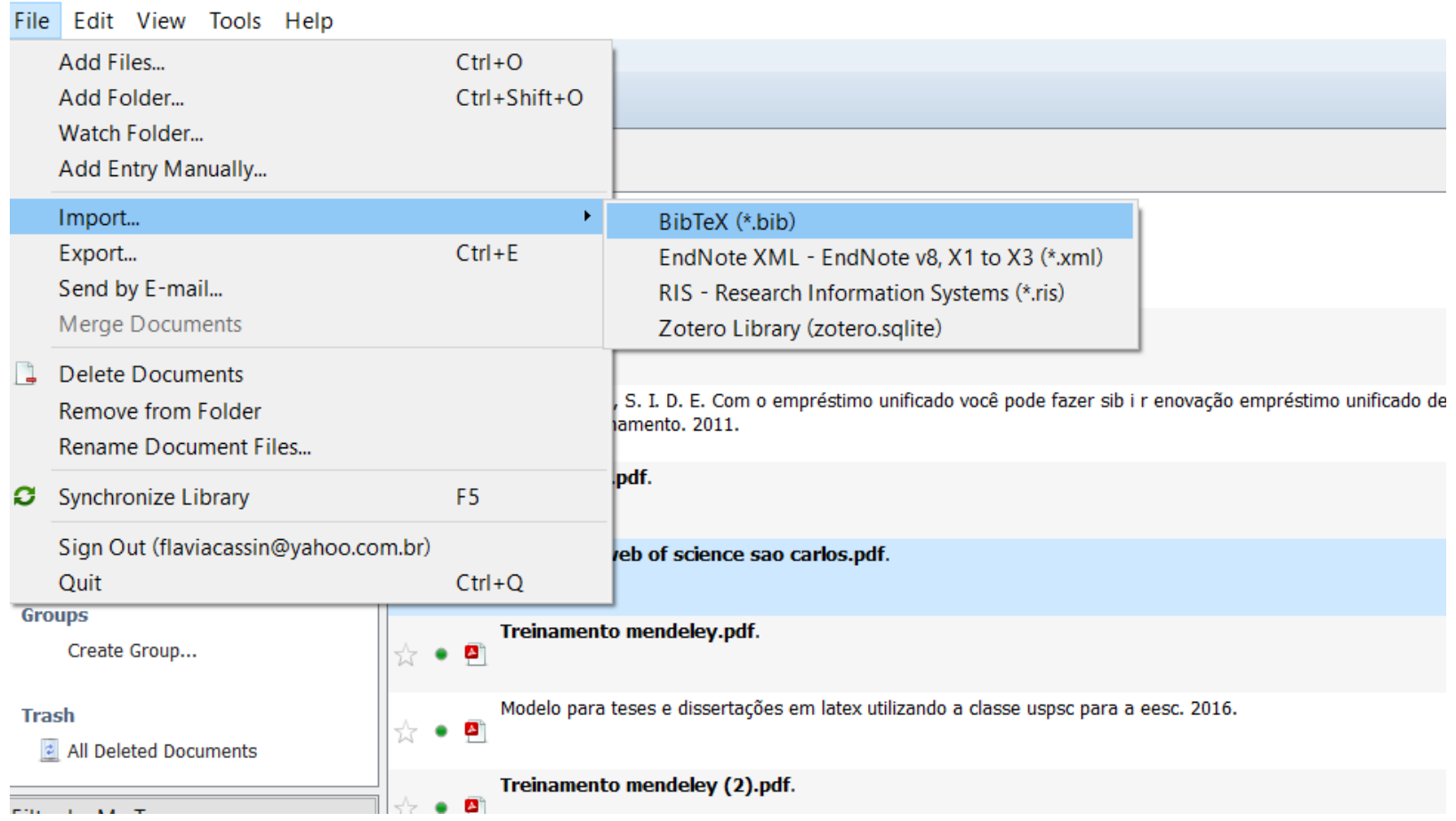

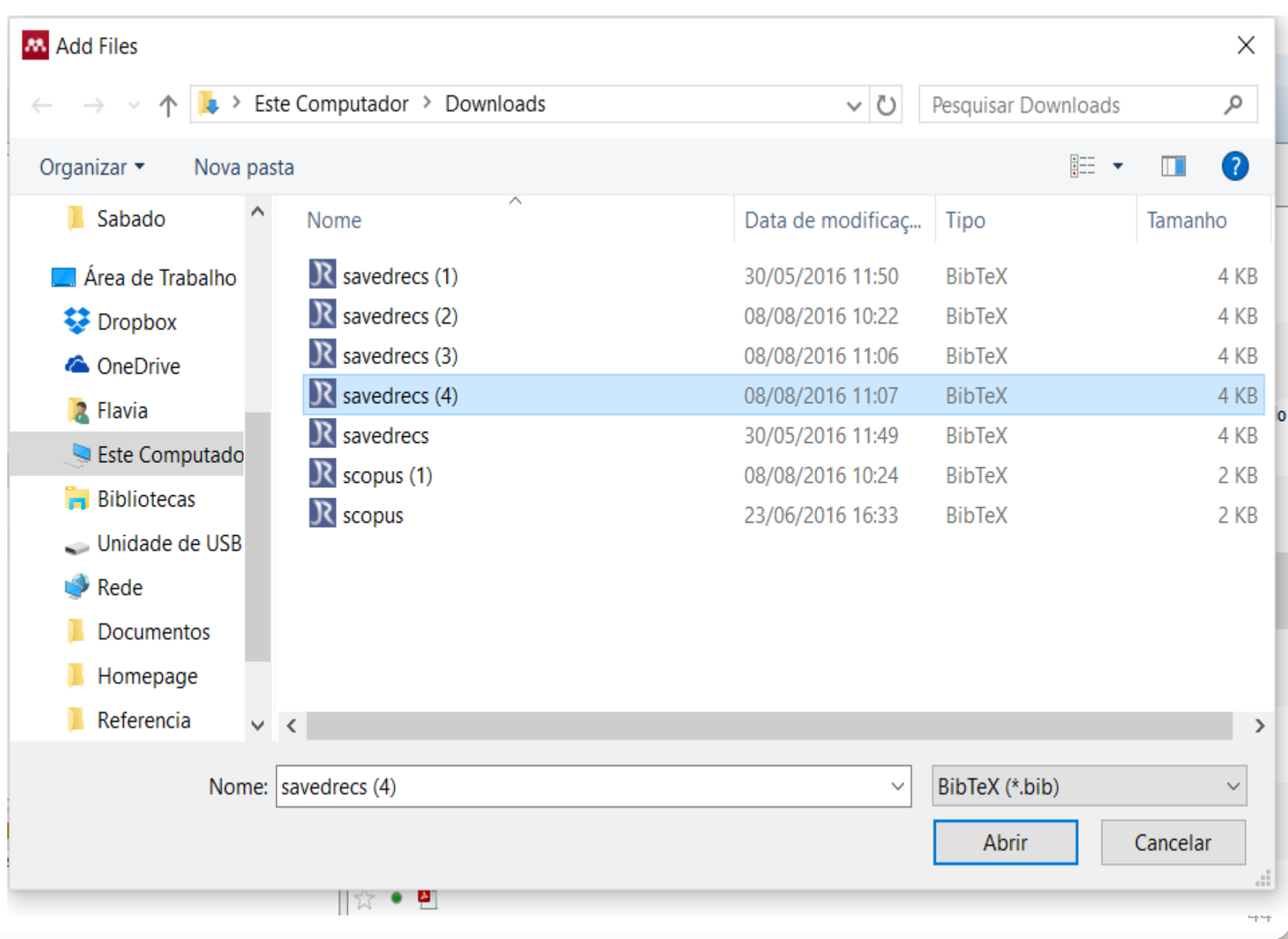

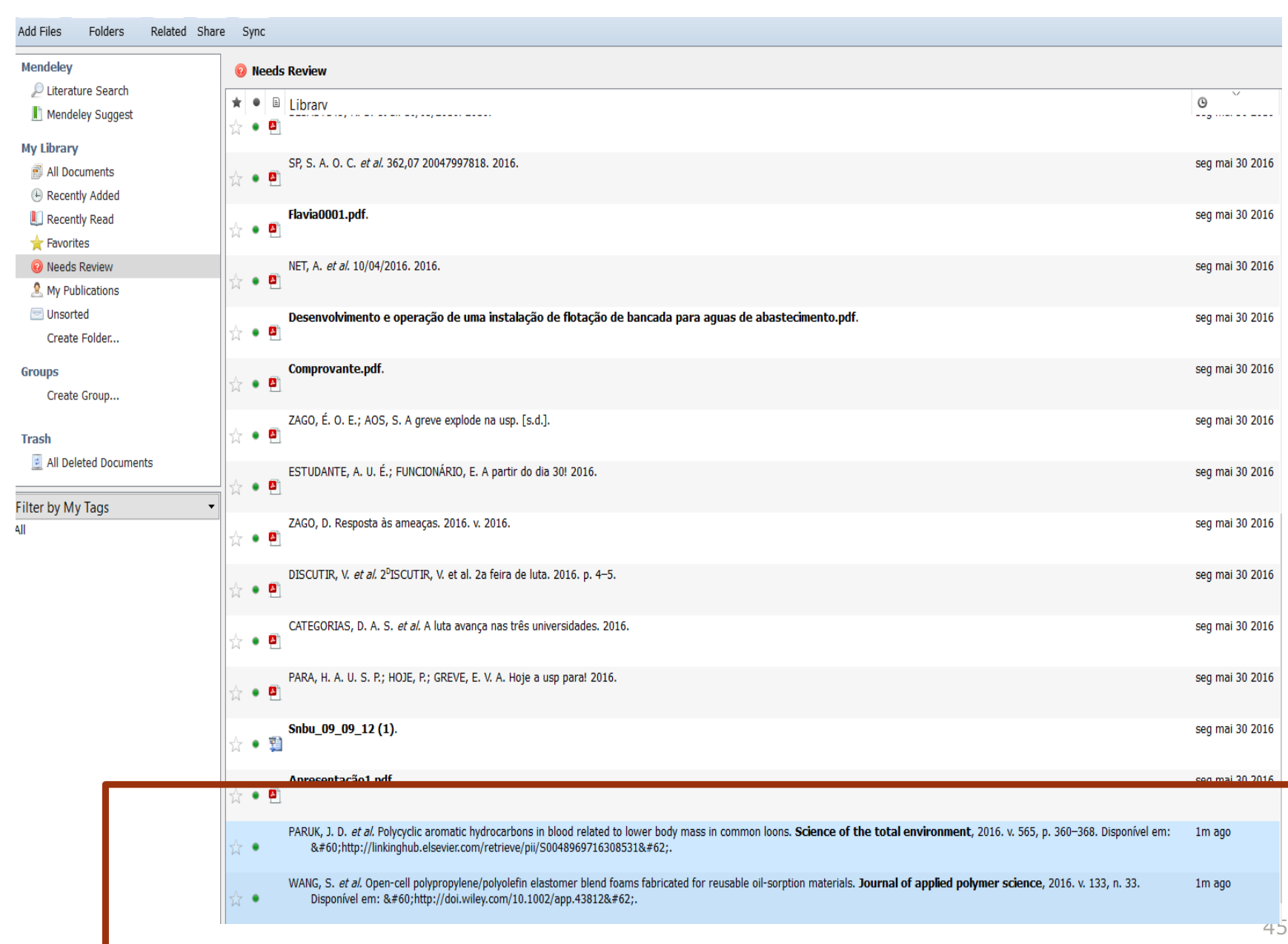

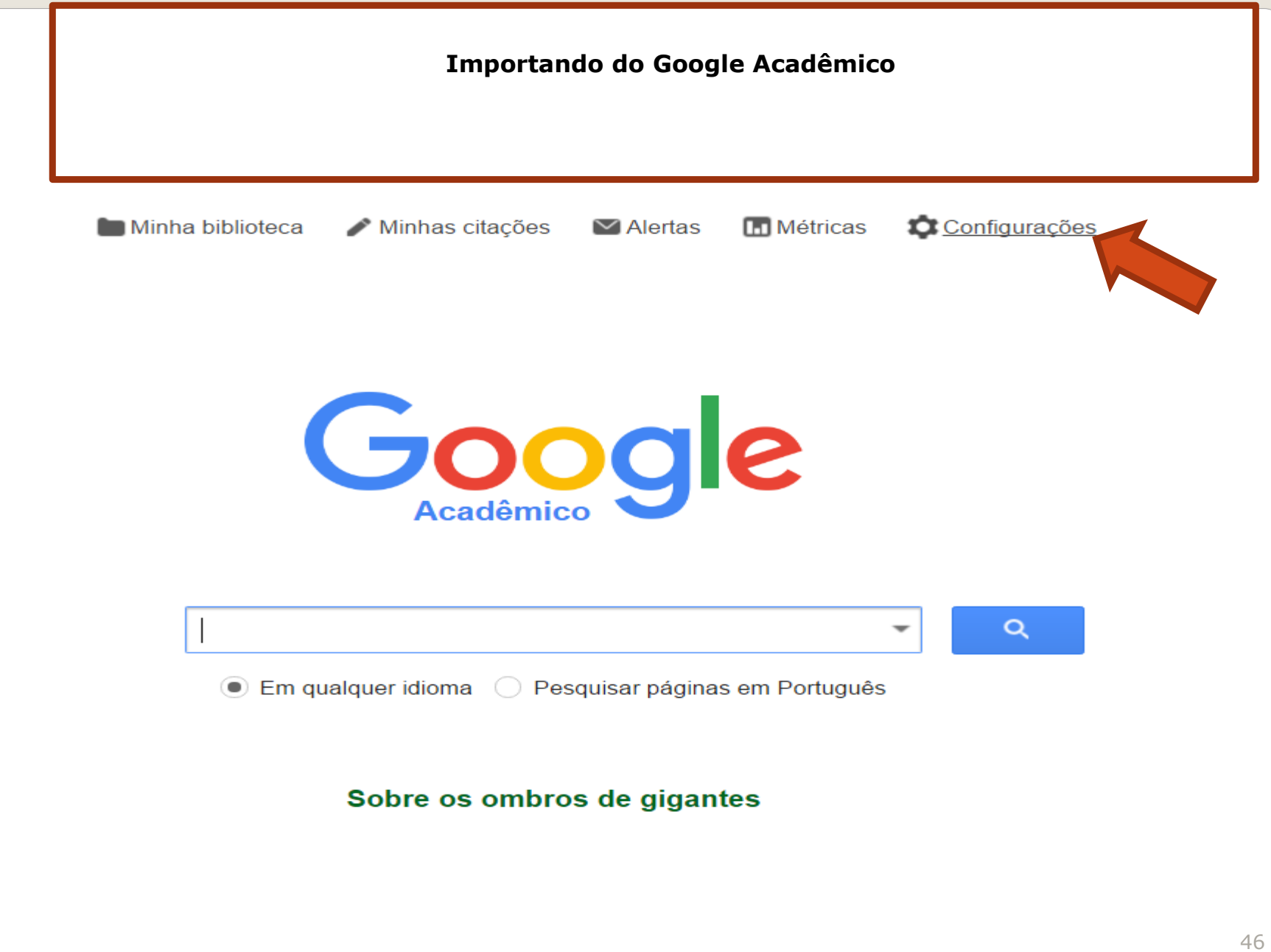

#### Configurações do Acadêmico

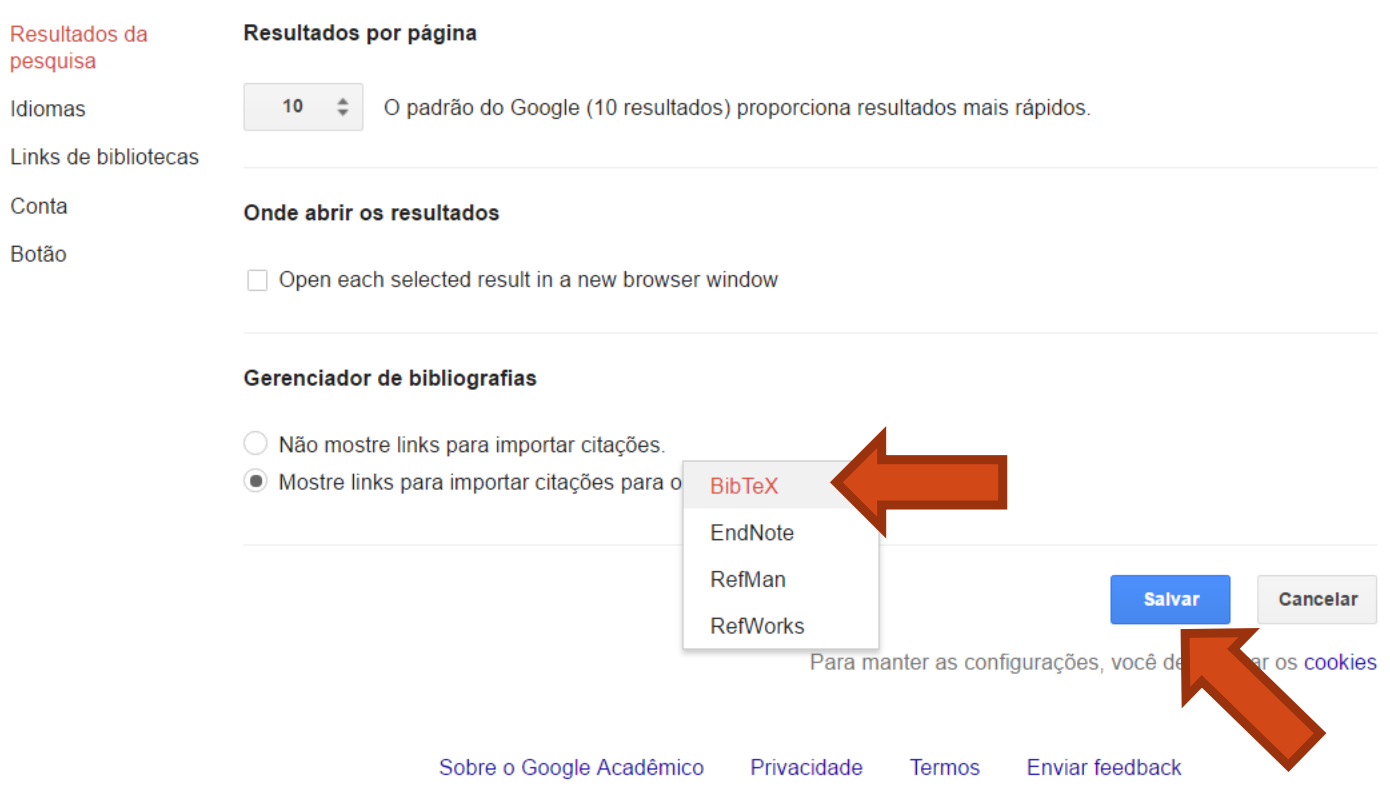

#### [LIVRO] Gestão democrática da escola pública

#### VH Paro - 1997 - vitorparo.com.br

Já se vão quase duas décadas desde que este livro foi lançado em 1997. Suas edições anteriores mais as sucessivas reimpressões da terceira edição indicam sua aceitação no meio educacional, reveladora da importância permanente do tema da gestão escolar no Citado por 1173 Artigos relacionados Todas as 2 versões Importe para o BibTeX Salvar Mais

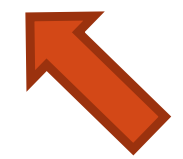

#### @book{paro1997gestao,

title={Gest{\~a}o democr{\'a}tic

author={Paro, Vitor Henrique}, year={1997},

publisher={Editora {\'A}tica}  $\mathcal{E}$ 

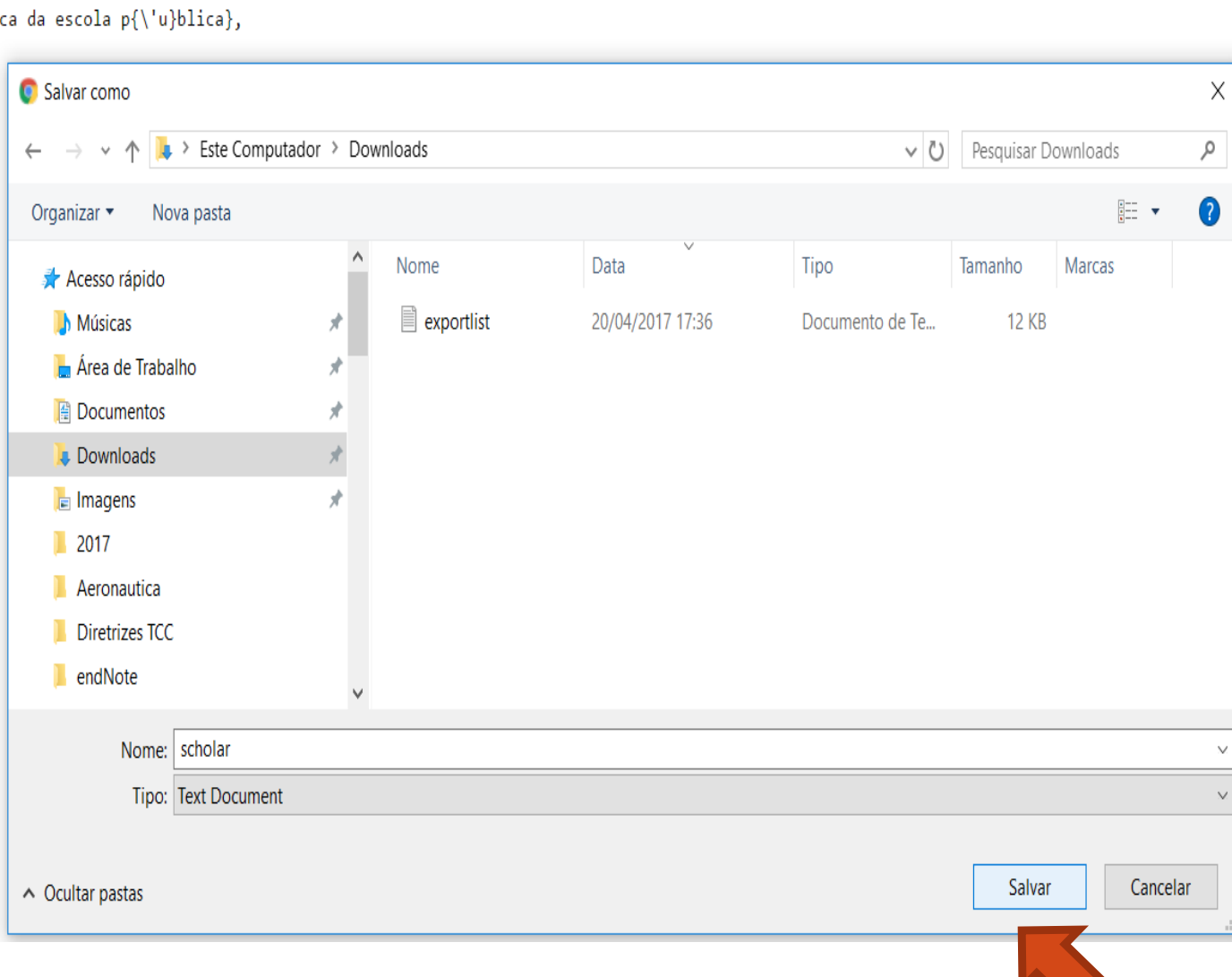

Gerou um arquivo chamado scholar.txt

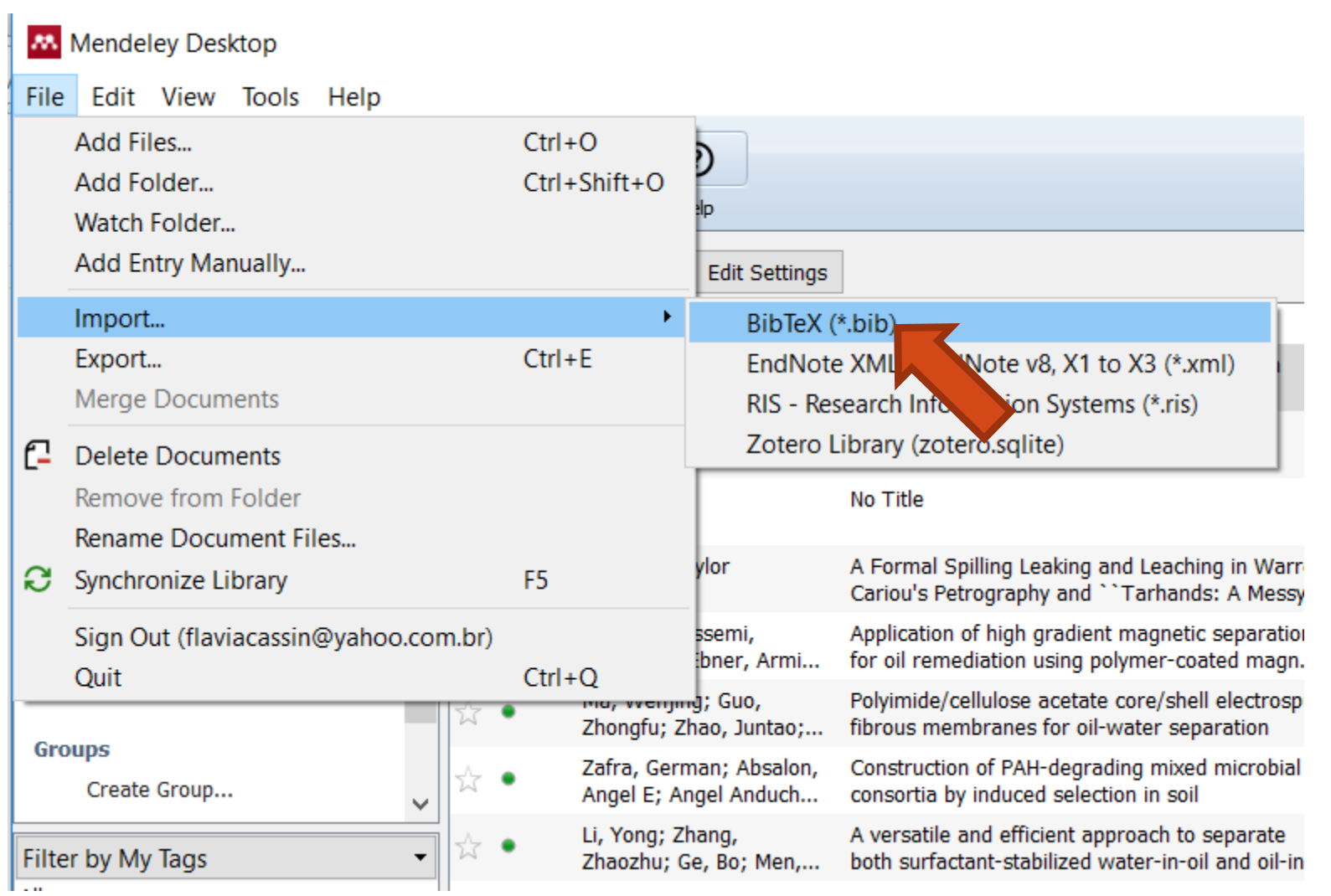

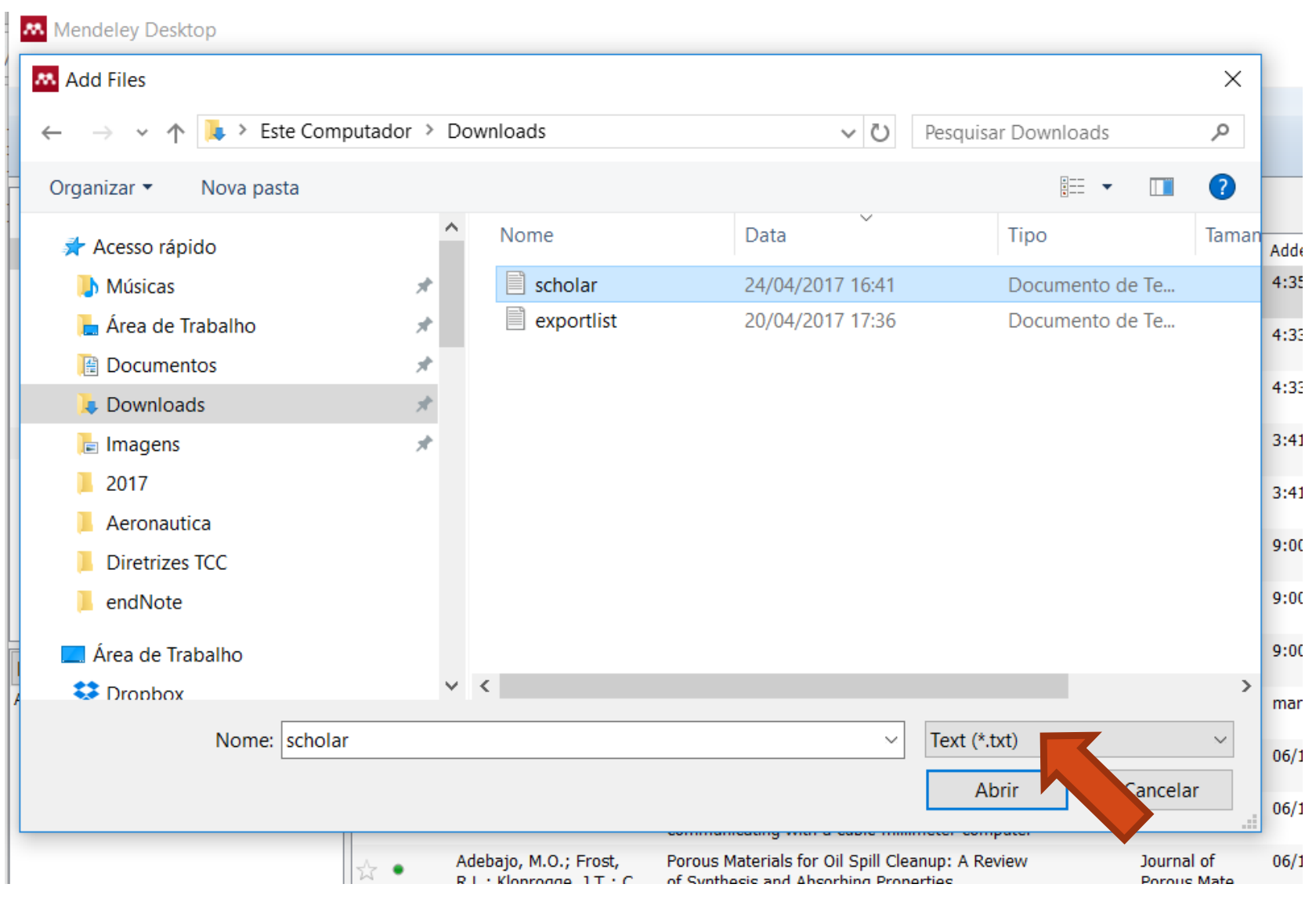

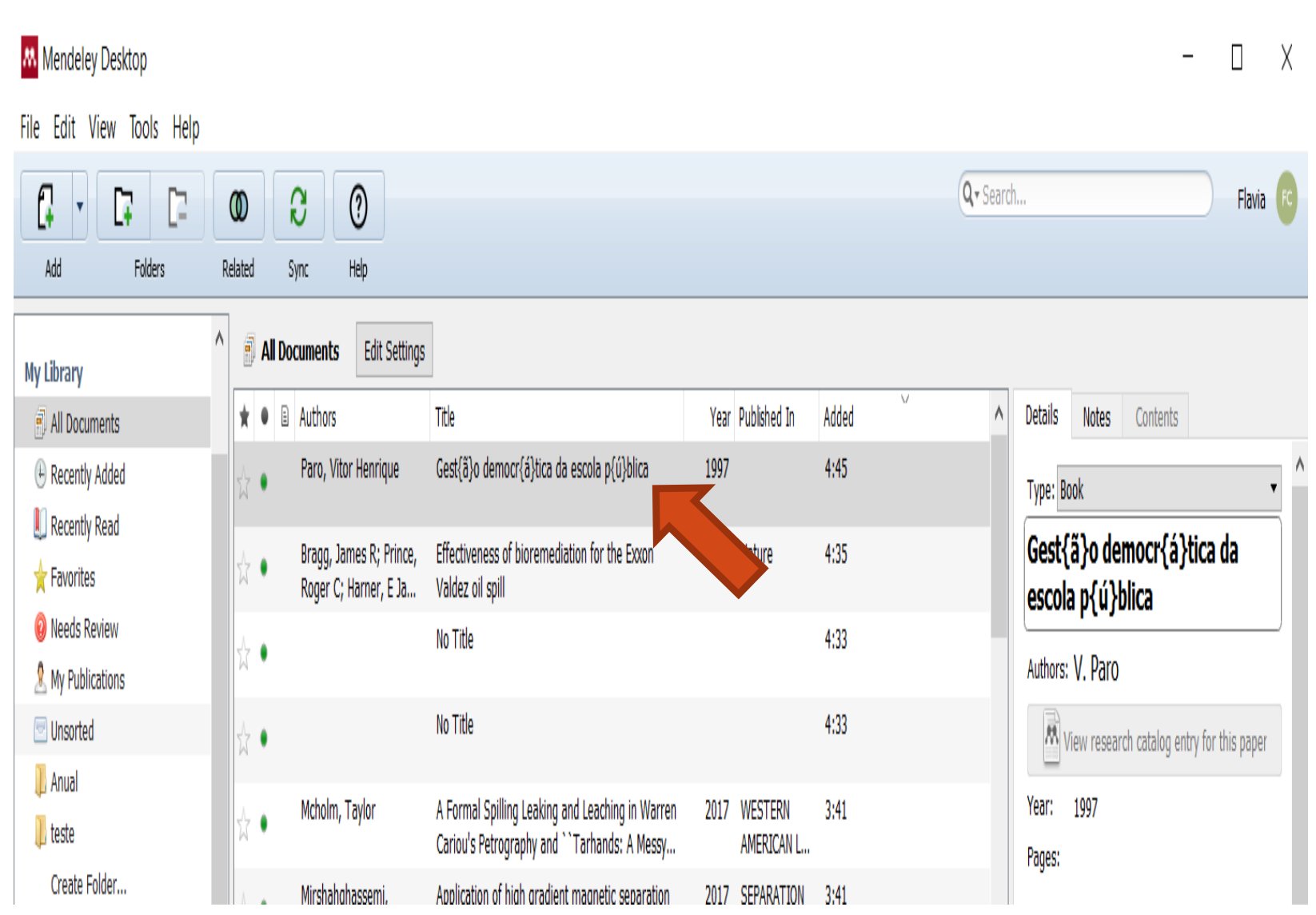

#### **Como definir o estilo bibliográfico para trabalhar no Word**

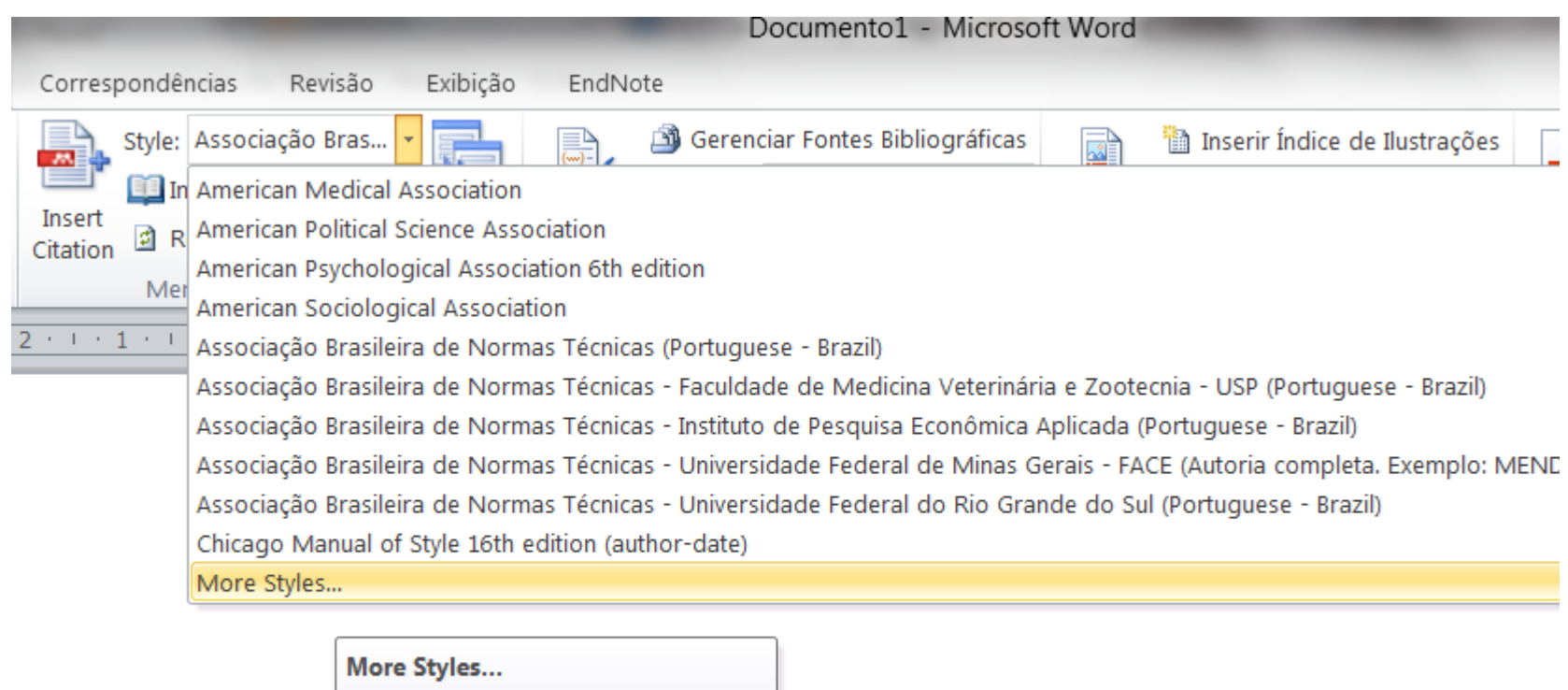

**● Mendeley-1.16.1** Pressione F1 para obter mais ajuda.

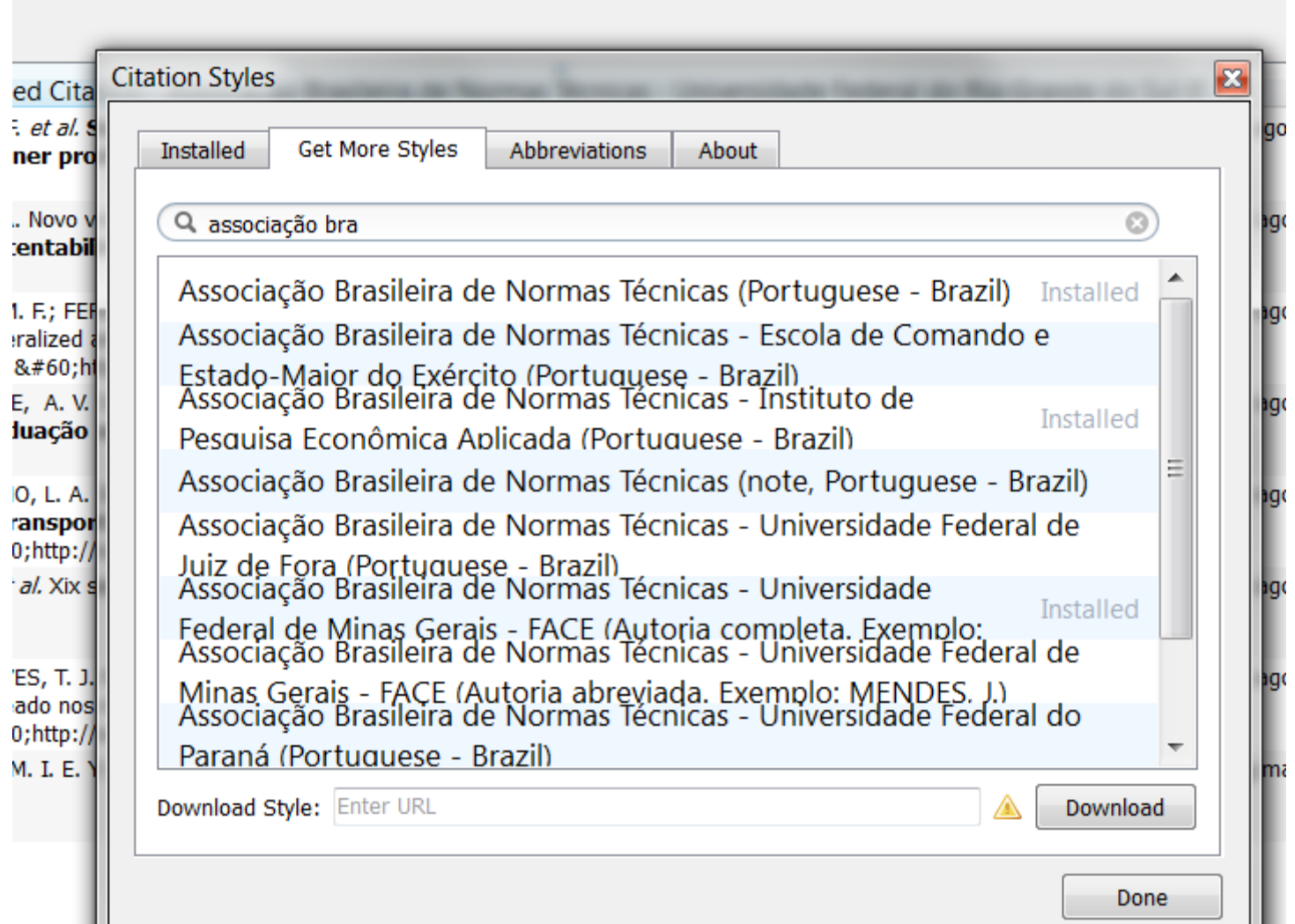

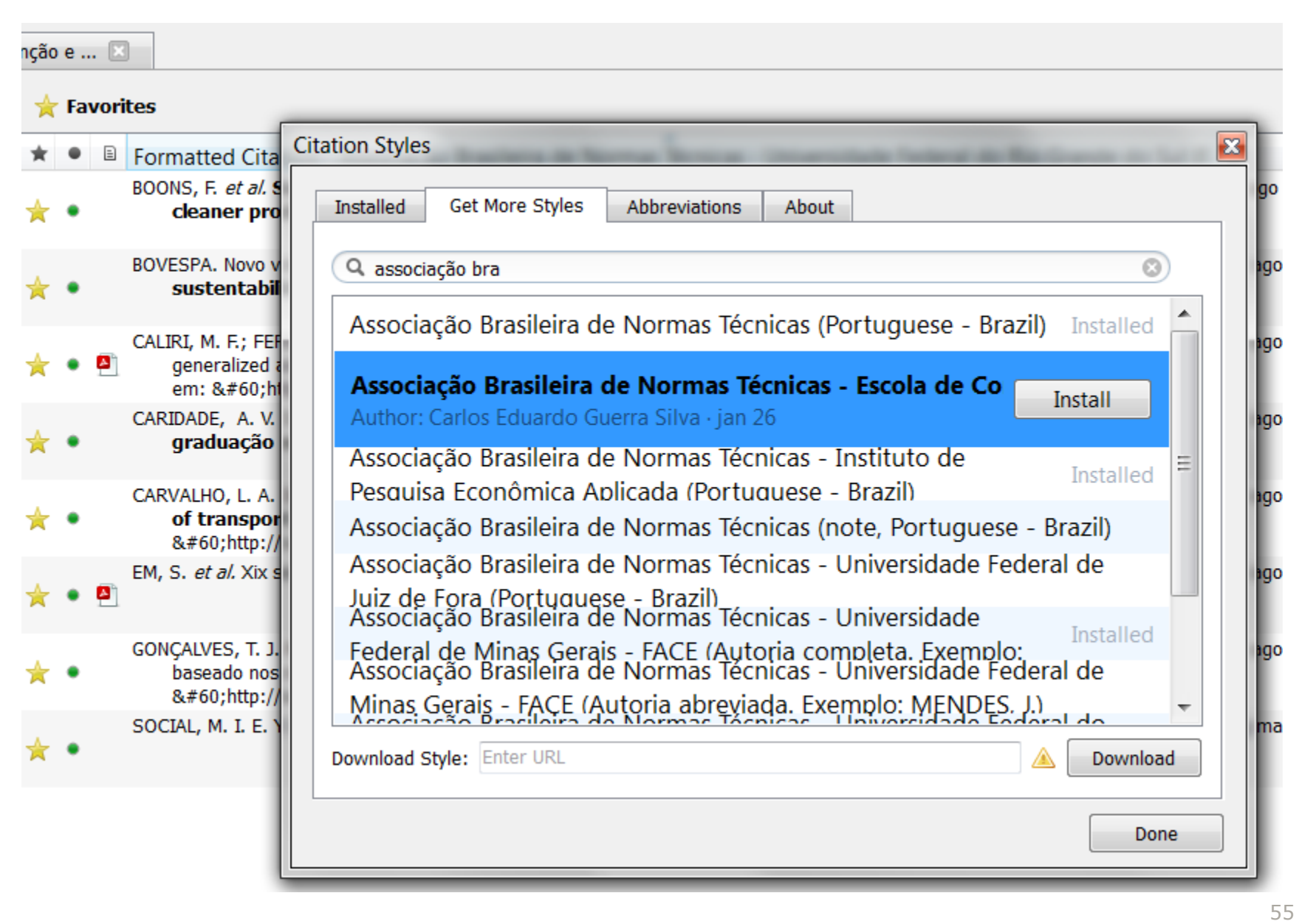

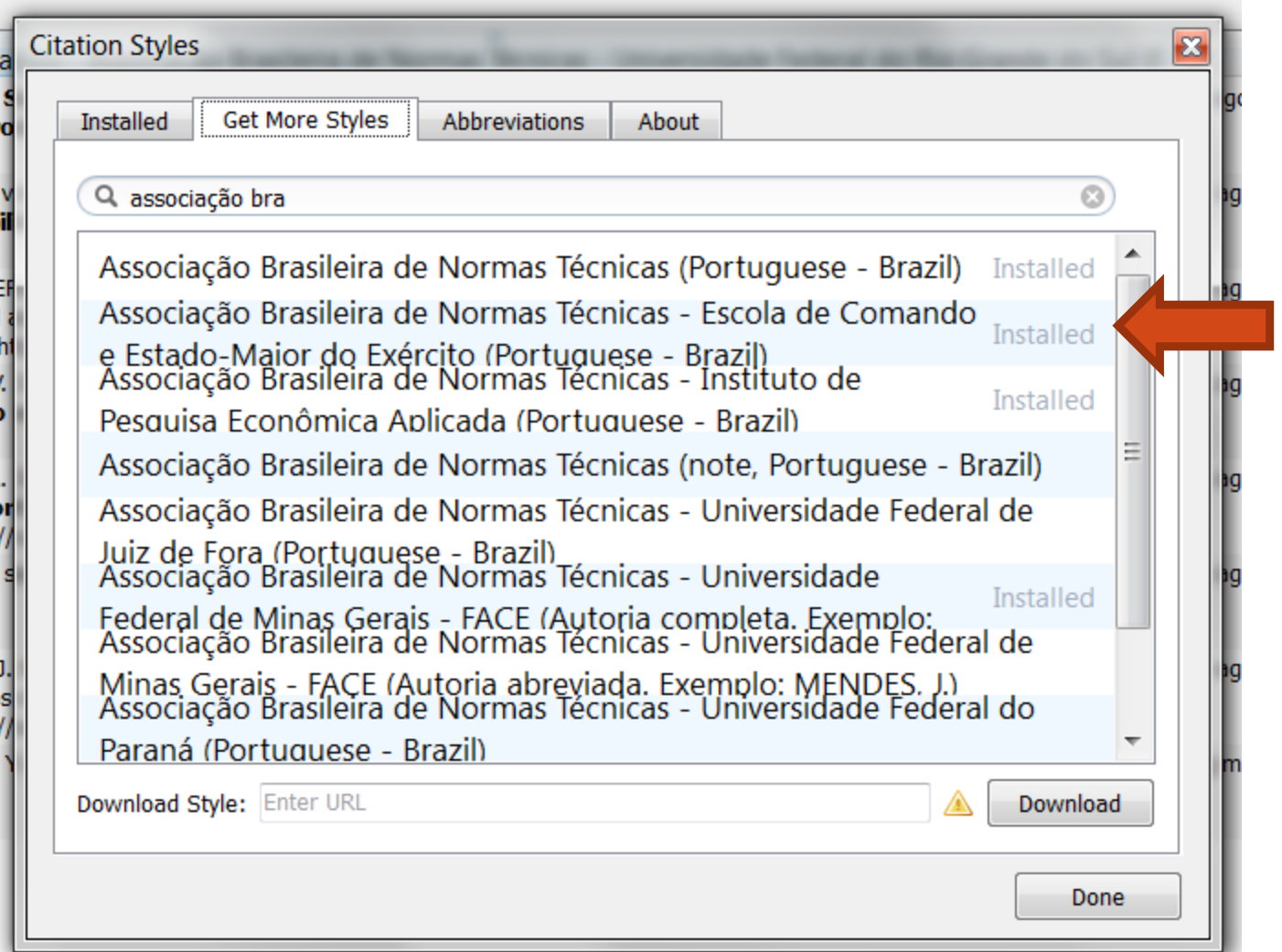

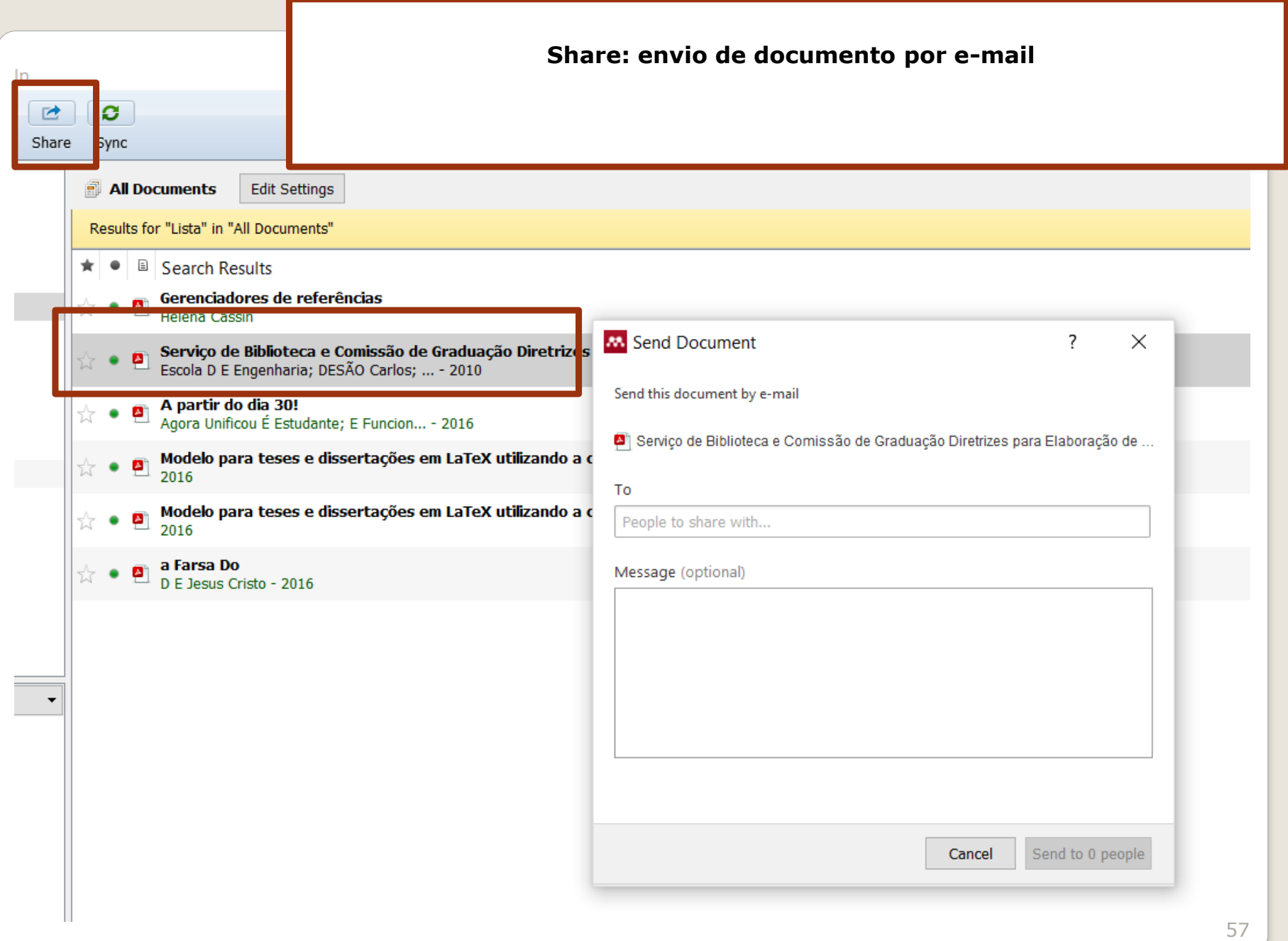

#### **Sync: sincronize a sua Biblioteca com a sua conta Mendeley na Web**

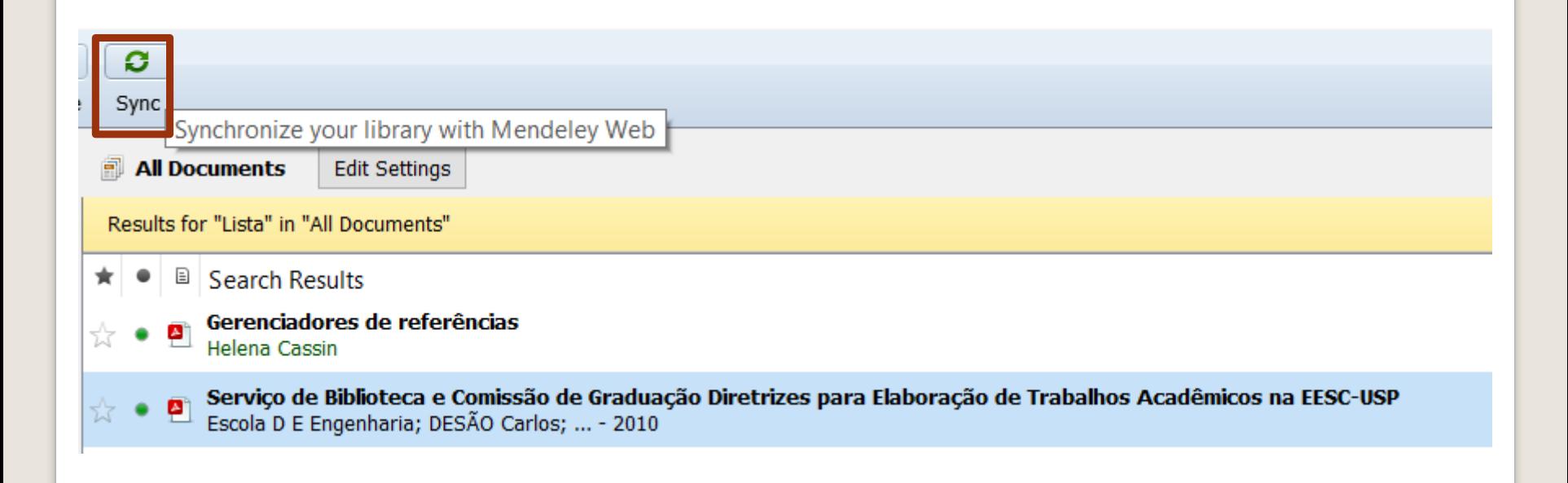

### **Modelos de citações e referências ABNT geradas no Word**

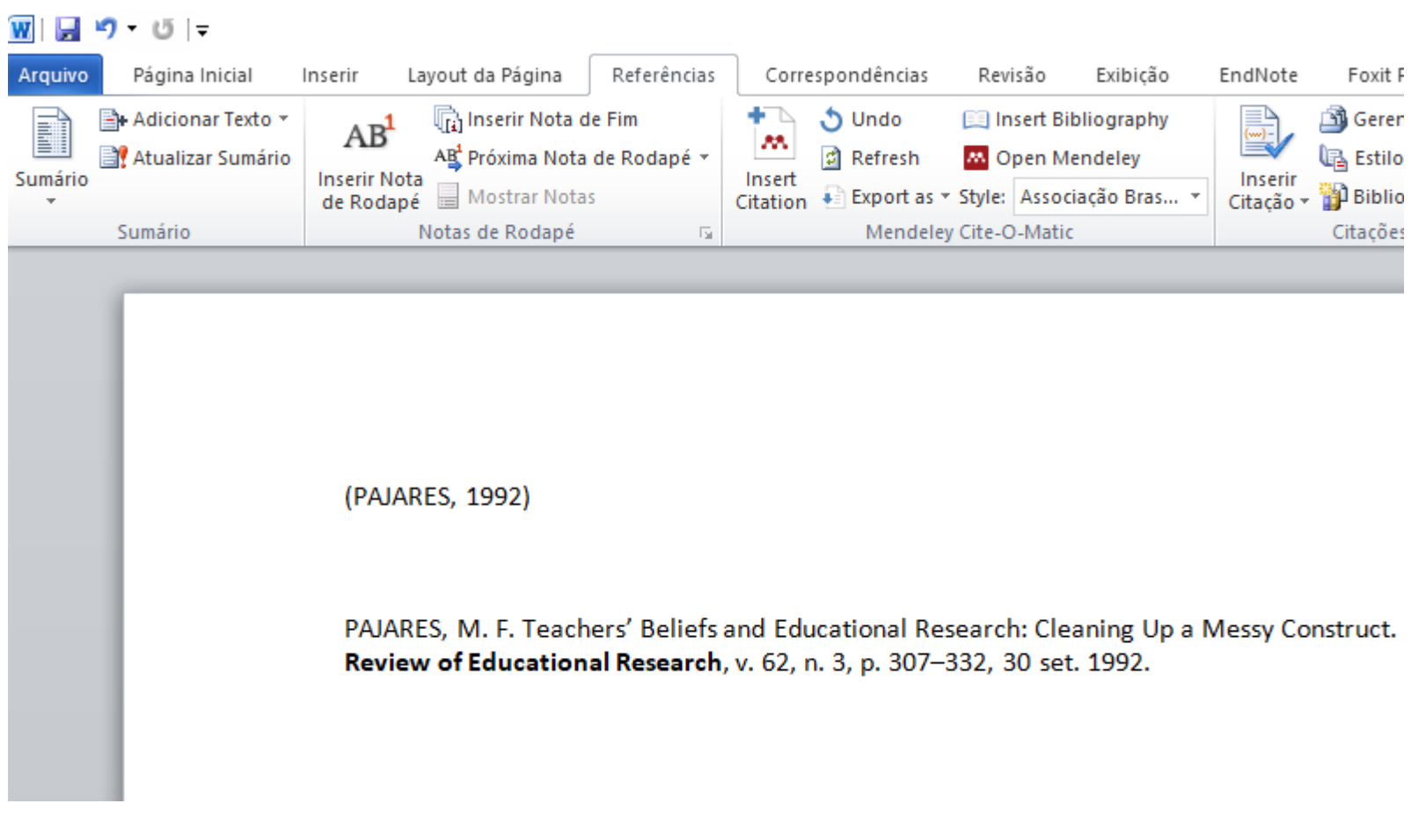

**Obrigada!**